#### **14 หัวข อแนวทางในการพัฒนาเว็บไซตใหทุกคนเข าถ ึงได จากW3C**  ֧֦֧֝֟֝<u>֚</u>

#### **1. กําหนดคําอธิบายความหมายแทนภาพหรือกราฟกท ี่ไมใชขอความตัวอักษร**

1.1) ข้อความอธิบายรูปภาพกราฟิกต่างๆในหน้าเว็บ ซึ่งจะต้องใช้ Attribute "alt" เพิ่มคำอธิบายความหมายของภาพ ึ่ ิ่ หรือ ใช้ Attribute "longdesc" เพื่อเป็นการเชื่อมโยงไปยังหน้าใหม่ในกรณีที่ต้องการอธิบายความหมายของภาพนั้นอย่าง ั้ ละเอียด

**ตัวอยาง** -: ตองการแสดงขอมูลภาพกราฟกบนเว็บไซตดังน

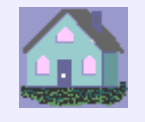

#### **Code HTML**

 $\le$ img src="home.gif" alt="ภาพแสดงรูปบ้าน">

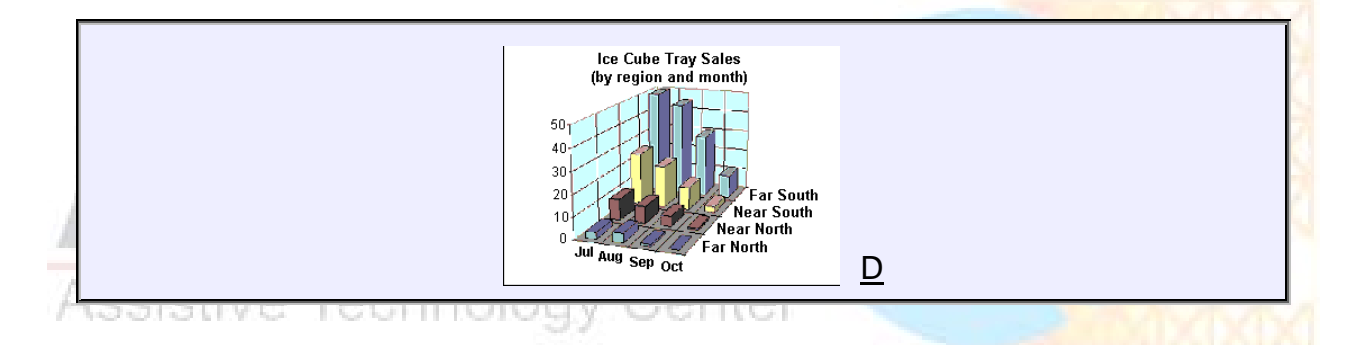

#### **Code HTML**

#### **<img src="graph1.gif" longdesc="graph1.htm" alt="ภาพแสดงกราฟสามมิต"> ิ**

จะเห็นใด้ว่า Attribute longdesc จะเป็นการเชื่อมโยงไปยัง ไฟล์ graph1.htm ซึ่งเป็นหน้าเว็บที่จะอธิบาย ี่ ความหมายอยางละเอียดของกราฟ

1.2) การใช้ Image map ทางฝั่ง Server โดยต้องใช้ Attribute ''ISMAP'' (ปกติไม่ก่อยใช้) ถ้ามีการเชื่อมโยงไปยัง ส่วน  $\rm A, B, C, D$  และ  $\rm E$  ของเว็บไซต์คุณ ให้เพิ่มคำอธิบายสำหรับการเชื่อมโยงในแต่ละส่วนดังตัวอย่าง ิ่ <u>ตัวอย่าง</u> :- ต้องการแสดงภาพกราฟิก 1 ภาพ แต่ต้องการให้สามารถเชื่อมโยงไปได้ในหลายๆส่วนไปยังหน้าอื่น

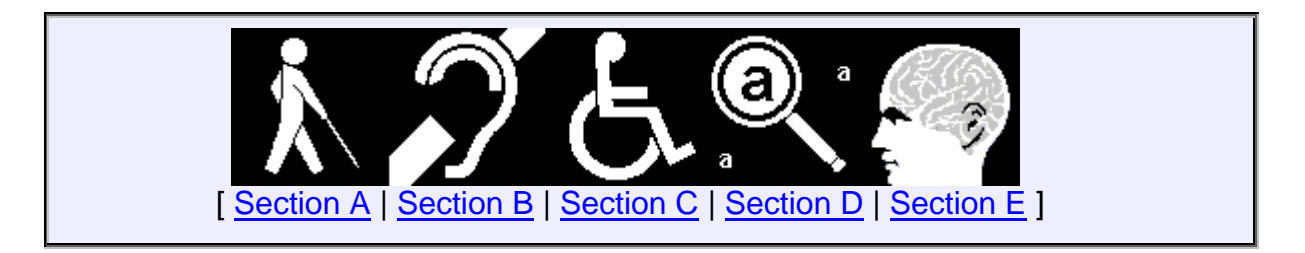

**<a href="img/imgmap1.map">** 

 $\le$ img ismap src="imgmap1.gif" alt="ภาพแสดงการเชื่อมโยงไปยังวามพิการแต่ละประเภท"></a><br/> **[ <a href="a.htm">Section A</a> | <a href="b.htm">Section B</a> | <a href="c.htm">Section C</a> | <a href="d.htm">Section D</a> | <a href="e.htm">Section**  $E$   $\leq$ /a > 1

1.3) การนำเสนอข้อมูลที่เรียกว่า Multimedia หรือ ข้อมูลที่มีทั้งภาพและเสียงนั้น ต้องเตรียมข้อมูล Text เพื่อให้ ี่ ั้ โปรแกรมประเภทอ่านหน้าจอ สามารถอ่านข้อมูลได้ โดย W3C แนะนำควรจะมี 3 รูปแบบคือ Quicktime ของ Apple, SMIL (Synchronized Multimedia Integration Language) ของ W3Cและ SAMI ของ Microsoft

1.4) การนำเสนอข้อมูลแบบ Multimedia จะต้องมีความสัมพันธ์ กันของบทบรรยายกับภาพและเสียง ซึ่งจะต้อง ึ่ ตรงกัน เช่น ต้องการนำเสนอส่วนหนึ่งของบทภาพยนตร์ ต้องสร้างบทบรรยายที่เรียกว่า Caption เข้าไปในไฟล์ Vedio นั้น ึ่ ี่ ด้วย โดยใช้ในรูปแบบที่ W3C แนะนำ คือ Quicktime ,SMIL หรือ SAMI

1.5) การใช้ Image Map ทางฝั่ง Client โดยใช้ area ในการแบ่งออกเป็นส่วนของการเชื่อมโยงในภาพ ต้องกำหนด "alt" ของการส่วนนั้นๆ ด้วย ั้

#### **ตัวอยาง** :-

การใช้ area ในการสร้าง ImageMap เพื่อเชื่อมโยงไปยังหน้าอื่น **:** 

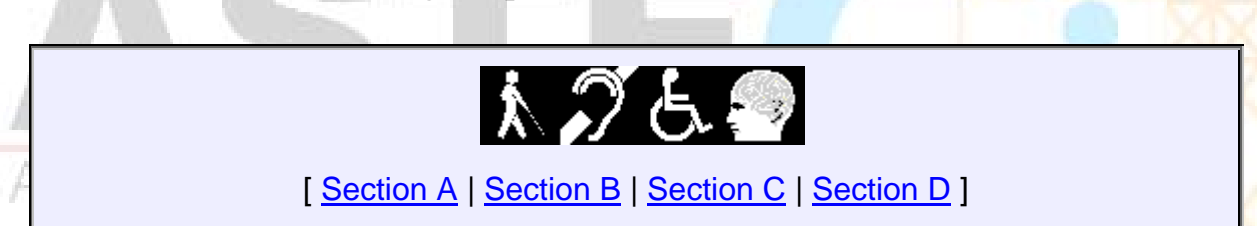

#### **Code HTML**

```
<img src="img/imgmap1.gif" 
alt="ภาพ Image map:แสดงการเช
ื่อมโยงไปยังสวนตางๆของภาพ" 
title= "สัญลักษณของความพิการประเภทตางๆ" 
usemap="#map1" border=0> 
<map name="map1"> 
 <area coords="0,0,39,39" href="a.htm" alt="เช
ื่อมโยงไปยัง section A"> 
 <area coords="40,0,79,39" href="b.htm" alt="เช
ื่อมโยงไปยัง section B ">
 <area coords="80,0,120,39" href="c.htm" alt="เช
ื่อมโยงไปยัง section C "> 
 <area coords="121,0,160,39" href="d.htm" alt="เช
ื่อมโยงไปยัง section D "> 
</map> 
<map name="map2"> 
    [ <a href="a.htm">Section A</a>
```

```
 | <a href="b.htm">Section B</a> 
    | <a href="c.htm">Section C</a> 
    | <a href="d.htm">Section D</a> ] 
</map>
```
**2. การเลือกใชสีในเว็บไซต**

2.1) การเลือกใช้สีของตัวหนังสือหรือข้อความที่ใช้อธิบายแสดงบนหน้าเว็บใซต์ ให้ใช้สีที่เห็นได้ชัดเจน

2.2) การเลือกใช้สีของพื้นหลังให้มีความแตกต่างจากสีของตัวอักษร ซึ่งถ้าเป็นภาพกราฟิกควรปรับความเข้มของแสงให้ ื้ ึ่ เหมาะสม แต่ถ้าเป็นตัวอักษร ควรใช้ Style Sheet ในการกำหนดสีตัวอักษร **ตัวอยาง** :-

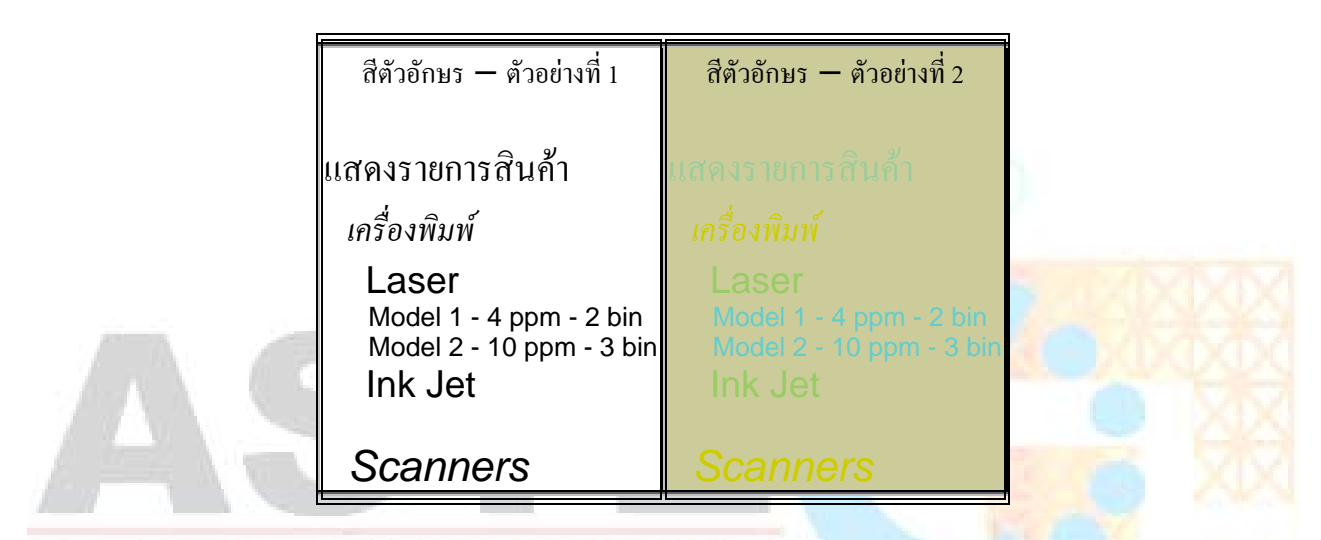

จากตัวอย่างจะเห็นได้ว่า ตัวอย่างที่ 1 ทางด้านซ้ายแสดงผลข้อมูลได้ชัดเจนกว่า การแสดงผลข้<mark>อมูลทางด้านขวา เนื่อง</mark>จาก ี่ ื่ สีของพื้น กับสีของตัวอักษรมีความแตกต่างกันอย่างชัดเจน ไม่เหมือนตัวอย่างที่ 2 ทางด้านขวามือ <mark>ซึ่งการแสดงผลของข้อมูล เห็น</mark> ึ่ ใม่ชัดเนื่องจากใช้ สีพื้นและสีตัวอักษร ใกล้เคียงกัน

#### **3. เลือกใชการ Markup ขอความใหเหมาะสมกับงาน**

3.1) ความเหมาะสมในการเลือกใช้ภาษาในการ Markup ซึ่งจะดีกว่าการนำเสนอจาก Image เช่น การใช้ ภาษา ึ่ MathML ในการ Markup การนำเสนอข้อมูลเกี่ยวกับ สูตรทางคณิตศาสตร์ เป็นต้น ี่ <u>ตัวอย่าง :</u>- ต้องการแสดงข้อมูลของสูตรทางคณิตศาสตร์ ในหน้าเว็บไซต์

$$
\int_0^t \frac{dx}{x}
$$

#### **Code MathML**

```
<semantics> 
     <mrow> 
       <msubsup> 
           <mo>∫</mo> 
           <mn>0</mn> 
          <mi>t</mi> 
        </msubsup> 
   <mfrac> 
     <mrow> 
        <mo>d</mo> 
        <mi>x</mi> 
     </mrow> 
        <mi>x</mi> 
   </mfrac> 
  </mrow> 
 <annotation-xml encoding="MathML-Content"> 
  <apply> 
     <int/> 
     <bvar><ci>x</ci></bvar> 
     <lowlimit><cn>0</cn></lowlimit> 
     <uplimit><ci>t</ci></uplimit> 
     <apply> 
        <divide/> 
        <cn>1</cn> 
       \langleci>x\langleci>
     </apply> 
   </apply> 
</apply> Technology Center
</semantics>
```
ข้อมูลของภาษา MathML สามารถดูได้จาก <http://www.w3.org/TR/REC-MathML/>

3.2) ความถูกต้องของเอกสารที่สร้าง ได้รูปแบบตามมาตรฐานของเอกสาร หรือไม่ กล่าวคือให้บอกว่าเอกสารที่สร้างนี้ ี่ ี่ เป็นไปตามมาตรฐานและรุ่นใดของภาษาที่ใช้

#### **Code HTML**

#### **<!DOCTYPE HTML PUBLIC "-//W3C//DTD HTML 4.0 Transitional//EN">**

#### หรือ

#### **<!DOCTYPE html PUBLIC "-//W3C//DTD XHTML 1.0 Strict//EN" "http://www.w3.org/TR/xhtml1/DTD/xhtml1-strict.dtd">**

โดยที่ตองประกาศไวที่สวนบนสุดในสวนของ Code

3.3) ใช้ Style Sheet ในการกำหนดควบคุมการจัดตำแหน่งของรูปแบบตัวอักษร ขนาดตัวอักษร และ สีของตัวอักษรที่ ด้องการบำเสบอ

<u>ตัวอย่าง</u> :- ต้องการกำหนดรูปแบบของตัวอักษรโดยใช้ Style Sheet ตามตัวอย่างนี้

หน้าที่ของการ Protection ในระบบคอมพิวเตอร์ คือ *การเตรียมการทำงานสำหรับบังคับให้ใช้ควบคุมดูแล* ความฉลาด*(Policy)* ี่ *ของการใชทรัพยากร*

#### **Code HTML**

```
<STYLE TYPE="text/css"> 
    .para { font-size: 130%; color: #ff0000 } 
    .linetwo { font-size: 70% ; font-style: italic ; color: #0000ff } 
</STYLE>
\leqP CLASS= "para">หน้าที่ของการ Protection ในระบบคอมพิวเตอร์ คือ <SPAN CLASS= "linetwo">
                           ี่
การเตรียมการทํางานสาหร ํ ับบังคับใหใชควบคุมดูแล ความฉลาด (Policy) ของการใชทร ัพยากร</SPAN></P>
```
3.4) การใช้หน่วยวัดของค่าต่างๆ ใน Style Sheet ให้กำหนดเป็นแบบที่สามารถแปรผันได้ตามขนาดของ การ แสดงผลของ Browser เช่น การใช้ค่าความยาวเป็น เปอร์เซ็นต์ แทนการใช้หน่วยเป็น 'pt' หรือ 'c<mark>m' ซึ่งจะทำให้เวลาที่</mark> ึ่ Browser ประมวลผล ทำให้ค่าที่ได้ เป็นไปตามสัดส่วนที่กำหนด ซึ่งทำให้ได้ผลที่เหมือนกัน ในทุกๆ <mark>Browser</mark> ึ่ ี่ **ตัวอยาง** :- ตองการกําหนดขนาดของหัวขอใน Stlye Sheet

**ตัวอยางหัวขอใหญ:** 

## **Code HTML** Ve Technology Center

```
<STYLE TYPE="text/css"> 
    h1{font-size: 150%}
</STYLE>
<h1>ตัวอยางหัวขอใหญ:</h1>
```
3.5) การสร้างหัวข้อ จากการใช้  $\rm Tag <\! h\!>$  ควรใช้ให้มีขนาดลดหลั่นกันลงมาตามลำดับ โดยหัวข้อใหญ่จะต้องอยู่ก่อน ั่ หัวขอท เล็กกวา ี่

**ตัวอยาง** :- การกําหนดหัวขอของเอกสารบนเว็บไซต

# ตัวอย่างหัวข้อใหญ่ :  $(\mathord{\leq}{\mathrm H}{1}{>})$

## **ตัวอยางหัวขอยอยท ี่ 1 : (<H2>)**

 ตัวอยางหัวขอยอยท 1.1 (<H3>) ส่วนเนื้อหาในหัวข้อย่อย ซึ่งอาจจะใช้ <p> ในการทำ Markup ก็ได้ ตัวอย่างหัวข้อย่อยที่ 1.2  $(<\!\!\mathrm{H}3\!\!> )$ **ตัวอยางหัวขอยอยท ี่ 2 : (<H2>)**  ตัวอย่างหัวข้อย่อยที่ 2.1  $\,(<\!\!\text{H}3\!\!>)$ 

#### **Code HTML**

**<h1>ตัวอยางหัวขอใหญ : </h1> <h2>ตัวอยางหัวขอยอยท ี่ 1 : </h2> <h3>ตัวอยางหัวขอยอยท ี่ 1.1 </h3> <p>สวนเนื้อหาในหัวขอยอย ซ ึ่งอาจจะใช Tag P ในการทํา Markup ก็ได</p> <h3>ตัวอยางหัวขอยอยท ี่ 1.2 </h3> <h2>ตัวอยางหัวขอยอยท ี่ 2 : </h2> <h3>ตัวอยางหัวขอยอยท ี่ 2.1 </h3>** 

3.6) การสร้างรายการหัวข้อหรือ List Item ต่างๆให้ใช้ Tag ของ HTML เพื่อสะดวกในการ <mark>Navigate</mark> **ตัวอยาง :-** การสรางรายการแบบมีลําดับใหกับขอมูลในเว็บไซตดังน

```
อุปกรณตอพวงคอมพิวเตอรมีดังน
1. เมาส
2. คีย์บอร์ด
3. เคร
องพิมพ
      :<br>|
```
#### **Code HTML**

```
<ol>อุปกรณตอพวงคอมพิวเตอรมีดังน
    <li>เมาส</li> 
    <li>คียบอรด</li> 
 <li>เคร
องพิมพ</li> 
           ื่
</ol>
```
3.7) การสร้าง Markup คำพูดของบุคลที่อ้างถึงที่มีเครื่องหมายคำพูดให้ใช้ Tag <q> ื่ **ตัวอยาง :-** 

เมื่อเช้านี้เก้าพูดว่า ''สวัสดีครับ พ่อ แม่ พี่ น้อง'' ื่ ์<br>|

**<p>เม อเชาน เคาพูดวา ื่ ี้**

 **<q lang="en-th">สวัสดีครับ พอแมพ นอง</q>** 

 $<$ /p>

และถ้ามีการอ้างถึงคำพูดของบุคลอื่นแต่ไม่มีเครื่องหมายคำพูดให้ใช้ Tag <quotation> ื่

ด้วอย่าง

ประโยคแรกที่เค้าพูดคือ สวัสดีครับ พ่อ แม่ พี่ น้อง!

#### **Code HTML**

**<p>ประโยคแรกท เคาพูดคือ ี่**

```
 <quotation>สวัสดีครับ พอแมพ
นอง!</quotation>
```
**</p>**

**4. การเลือกใชภาษา ท ี่แสดงใหบอกใหชัดเจน**

4.1) การใช้ภาษา ให้กำหนดภาษาที่ใช้ หรือในกรณีที่มีการสลับภาษากี่ต้องบอกโดยใช้ <mark>Attribute "lang="</mark> **ตัวอยาง** :-

เม อวานมีชาวตางชาติพูดกับฉันวา I love you. ื่

#### Teanr Ŧ. **Code HTML**

#### **<p>เม อวานมีชาวตางชาติพูดกับฉันวา<span lang="en">I love you</span></p> ื่**

4.2) การใช้คำย่อ ให้ใช้ abbr หรือ acronym และ Atrribute "title" ในการบอกถึงชื่อเต็มของคำย่อ หรืออักษรย่อ **:**<br>| นั้น ๆ ด้วย

```
ตัวอย่าง <b>:- ต้องการอธิบายคำที่ใช้ในการย่อคำจะเป็นดังนี้
```
W3C

#### **Code HTML**

#### **<acronym title="World Wide Web Consortium">W3C</acronym>**

4.3) การระบุถึงภาษาหลักที่ใช้ในเอกสารนี้ โดยใช้ attribute lang ใน Tag <html>

**ตัวอย่าง <b>:-** การกำหนดภาษาหลักที่ใช้ในเว็บไซต์

**<html lang="th">** 

#### **5. การสรางตารางใหมีความเปนระเบียบเรียบรอย**

5.1) การกำหนดข้อมูลในตาราง นั้นในแต่ละแถว แต่ละคอลัมน์ ต้องให้มีชื่อ Header ซึ่งต้องใช้ attribute headers ึ่ ให้กับแถวหรือคอลัมน์นั้นๆ ด้วย เพราะโปรแกรมอ่านหน้าจอจะสามารถที่จะอ่านหัวข้อแล้วตามด้วยข้อมูลในคอลัมน์หรือแถวได้ ี่

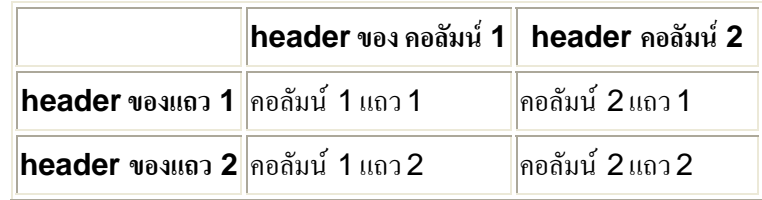

#### **ตัวอยาง :-** การกําหนดหัวขอในแตละคอลัมน

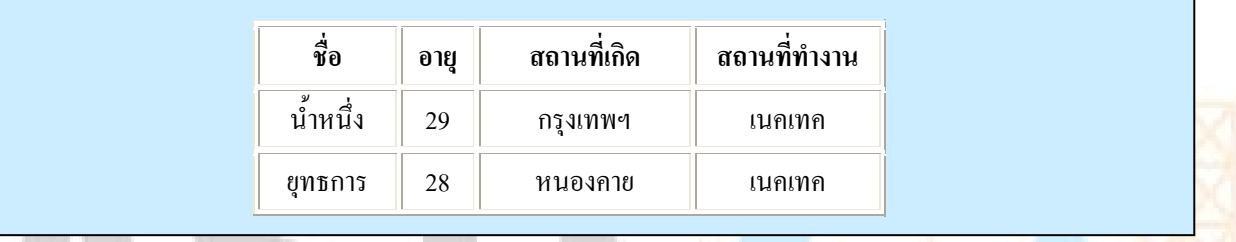

ซึ่งลักษณะการอ่านของโปรแกรมอ่านหน้าจอจะ เป็นดังนี้ ึ่

ชื่อ น้ำหนึ่ง ,อายุ 29 , สถานที่เกิด กรุงเทพฯ , สถานที่ทำงาน เนคเทค ้ํ ึ่ ี่

ชื่อ ยุทธการ, อายุ 28 , สถานที่เกิด หนองคาย, สถานที่ทำงาน เนคเทค  $\overline{\phantom{a}}$ ive Technology Center

#### **Code HTML**

#### **<tr>**

```
 <th id="t1">ชื่อ</th> 
     <th id="t2">อายุ</th> 
 <th id="t3" abbr="Type">สถานท
เกิด</th> 
                                       ี่
     <th id="t4">สถานที่ทํางาน</th> 
</tr> 
<tr> 
 <td headers="t1">น
าหนึ่ง</td> 
                          ้ํ
     <td headers="t2">29</td> 
     <td headers="t3">กรุงเทพฯ</td> 
     <td headers="t4">เนคเทค</td> 
</tr> 
<tr>
```

```
 <td headers="t1">ยุทธการ</td> 
 <td headers="t2">28</td> 
 <td headers="t3">หนองคาย</td> 
 <td headers="t4">เนคเทค</td>
```
**</tr>** 

5.2) ข้อมูลในตารางที่มีระดับของหัวข้อมากกว่า 2 ระดับ ต้องให้มีความสัมพันธ์กันระหว่างข้อมูลและหัวข้อของแต่ละ คอลัมน์ โดยใช้ Attribute (TBODY, THEAD, SCOPE, HEADERS, etc.) **ตัวอยาง :-** 

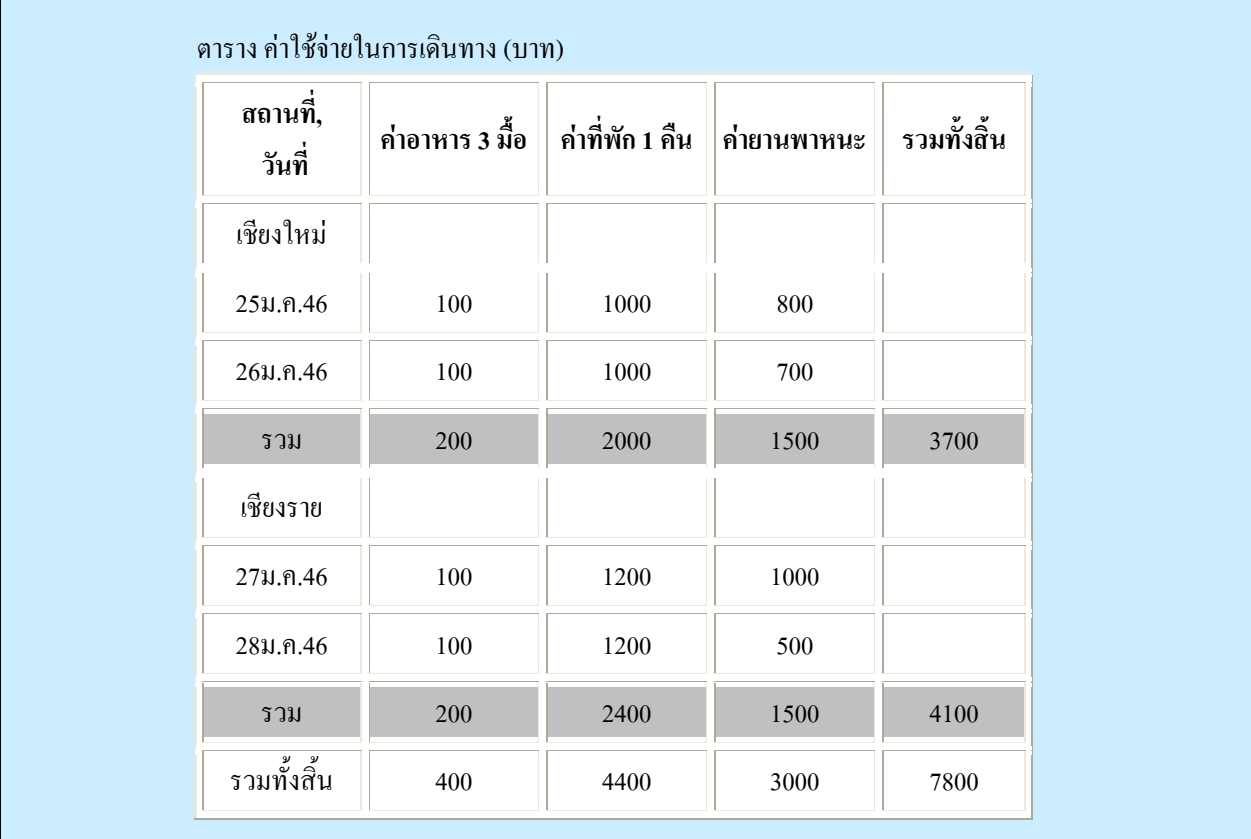

ิจากตาราง ถ้าจะทำให้ โปรแกรมอ่านหน้าจออ่านใด้อย่างถูกต้อง โดยให้อ่านดังนี้ ตารางคาใชจายในการเดินทาง (บาท)

สถานที่: เชียงใหม่ ,วันที่ :25ม.ค.46 ,ค่าอาหาร:100 ,ค่าที่พัก:1000 ,ค่าพาหนะ :800 ี่ สถานที่: เชียงใหม่ ,วันที่ :26ม.ค.46 ,ค่าอาหาร:100 ,ค่าที่พัก:1000 ,ค่าพาหนะ :700 ี่ สถานที่: เชียงใหม่ ,รวม ,ค่าอาหาร:200 ,ค่าที่พัก:2000 ,ค่าพาหนะ :1500 ,รวมทั้งสิ้น :3700 ั้ สถานที่: เชียงราย ,วันที่ :27ม.ค.46 ,ค่าอาหาร:100 ,ค่าที่พัก:1200 ,ค่าพาหนะ :1000 ี่ สถานที่: เชียงราย ,วันที่ :28ม.ค.46 ,ค่าอาหาร:100 ,ค่าที่พัก:1200 ,ค่าพาหนะ :500 ี่ สถานที่: เชียงราย ,รวม ,ค่าอาหาร:200 ,ค่าที่พัก:2400 ,ค่าพาหนะ :1500 ,รวมทั้งสิ้น :4100 ี่ ั้ สถานที่:รวมทั้งสิ้น:ค่าอาหาร:400, ค่าที่พัก:4400, ค่าพาหนะ:3000, รวมทั้งสิ้น:7800 ั้ ี่ ั้

**<TABLE BORDER="1" CELLPADDING=2 CELLSPACING=3> <CAPTION>คาใชจายในการเดินทาง (บาท)</CAPTION> <THEAD>** 

#### **<TR>**

 **<TH><P><SPAN ID="t1-r1-l1">สถานท ี่</SPAN>,<BR/>** 

 **<SPAN ID="t1-r1-l2"> วันท ี่</SPAN></P></TH>** 

 **<TH SCOPE="column"><ABBR="คาอาหาร">คาอาหาร 3 ม อ</ABBR></TH> ื้**

```
 <TH SCOPE="column"><ABBR="คาที่พัก">คาที่พัก 1 คืน</ABBR></TH>
```
 **<TH SCOPE="column"><ABBR="คาพาหนะ">คายานพาหนะ</ABBR></TH>** 

 **<TH SCOPE="column">รวม</TH>** 

 **</TR>** 

**</THEAD>** 

 **<TBODY>** 

 **<TR>** 

 **<TH SCOPE="rowgroup" HEADERS="t1-r1-l1">เชียงใหม</TH>** 

Technology Center

 **</TR>** 

 **<TR>** 

 **<TD SCOPE="row" HEADERS="t1-r1-l2"> 25ม.ค.46</TD>** 

 **<TD>100</TD>** 

 **<TD>1000</TD>** 

 **<TD>800</TD>** 

 **</TR>** 

 **<TR>** 

```
 <TD SCOPE="row" HEADERS="t1-r1-l2"> 26ม.ค.46</TD>
```
 **<TD>100</TD>** 

 **<TD>1000</TD>** 

 **<TD>700</TD>** 

```
 </TR>
```
 **<TR>** 

```
 <TD SCOPE="row">รวม</TD>
```
 **<TD>200</TD>** 

 **<TD>2000</TD>** 

 **<TD>1500</TD>** 

 **<TD>3700</TD>** 

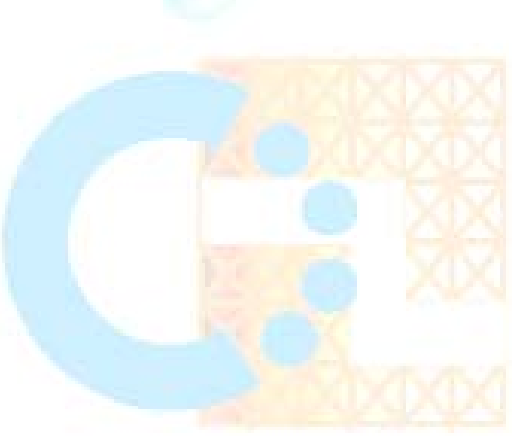

```
 </TR>
```
**</TBODY>** 

```
<TBODY>
```
 **<TR>** 

 **<TH SCOPE="rowgroup" HEADERS="t1-r1-l1">เชียงราย</TH>** 

 **</TR>** 

 **<TR>** 

 **<TD SCOPE="row" HEADERS="t1-r1-l2"> 27ม.ค.46</TD>** 

 **<TD>100</TD>** 

 **<TD>1200</TD>** 

 **<TD>1000</TD>** 

 **</TR>** 

 **<TR>** 

 **<TD SCOPE="row" HEADERS="t1-r1-l2"> 28ม.ค.46</TD>** 

 **<TD>100</TD>** 

 **<TD>1200</TD>** 

 **<TD>500</TD>** 

 **</TR>** 

 **<TR>** 

 **<TD SCOPE="row">รวม</TD>** 

```
ADS200</TD> @ Technology Center
```
 **<TD>2400</TD>** 

 **<TD>1500</TD>** 

 **<TD>4100</TD>** 

```
 </TR>
```
**</TBODY>** 

**<TBODY>** 

 **<TR>** 

```
 <TH SCOPE="row">รวมท
งสิ้น</TH> 
                          ั้
```
 **<TD>400</TD>** 

 **<TD>4400</TD>** 

 **<TD>3000</TD>** 

 **<TD>7800</TD>** 

 **</TR>** 

## **</TBODY>**

#### **</TABLE>**

5.3) ไม่ควรใช้ตารางในการสร้างโครงร่าง (Layout) เว้นแต่ว่าต้องการใช้ตารางทำข้อมูลให้อยู่ในแนวเดียวกัน

5.4) ถ้ามีการใช้ตารางในการสร้างโครงร่าง Layout ก็อย่าไปใช้ Markup เกี่ยวกับโครงสร้างในการจัดรูปแบบของ ี่ ข้อมูล ซึ่งก็หมายถึงว่า ถ้าต้องการที่จะใช้ Table ในการจัดโครงสร้างก็ให้คิดว่า ควรจะใช้ Style Sheet (CSS) ในการจัดการ ึ่ รูปแบบขอมูลจะดีกวา

์ **ตัวอย่าง** :- กรณีที่ต้องการสร้างข้อมูลในตารางให้เป็นตัวหนาควรใช้ดังนี้

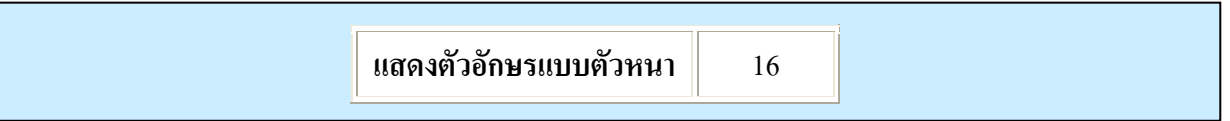

#### **Code HTML**

**<TD><DIV style="font-weight: bold">แสดงตัวอักษรแบบตัวหนา</DIV></TD>**  ไมใหใชวิธีนี้

#### **<TH>แสดงตัวอักษรแบบตัวหนา</TH>**

เพราะการใช้ Tag <TH> ใน HTML จะหมายถึงการกำหนดชื่อหัวข้อของคอลัมน์ หรือ<mark>แถวในตารางนั้น</mark>ๆ ื่ ั้

5.5) การใช้สร้างตารางในเว็บไซต์ควรจะใช้ Attribute Summary เพื่อใช้ในการอธิบ<mark>ายข้อมู</mark>ลใน<mark>ตาราง ซึ่งโปรแกรม</mark> อ่านหน้าจอจะสามารถอ่านคำอธิบายความหมายของตารางนี้ได้ ซึ่งโดยปกติแล้ว Browser ทั่วไปจะไม่แสดงคำอธิบาย<mark>นี้ให้เห็น</mark> **ตัวอยาง :-** การสรางตารางดังตัวอยางใหมีคําอธิบายความหมายขอมูลในตาราง ไดดังน

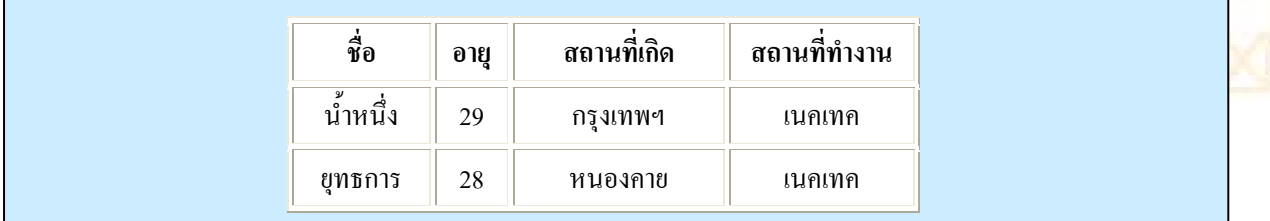

#### **Code HTML**

 **<TABLE border="1" summary="เปนตารางท แสดงชื่อ,อายุ,สถานท เกิด และสถานที่ทํางานของพนักงาน"> ี่ ี่**

 **… สรางขอมูลตาราง …** 

#### **</TABLE>**

5.6) การใช้ Attribute "abbr" ในการสร้างคำย่อส่วนข้อมูลในหัวตาราง (Tag <TH> ) ซึ่งใช้ประโยชน์ในการย่อคำ ทําใหตัวอาน (Screen Reader) อานเฉพาะคําที่ยอได

ี **ตัวอย่าง :-** จากตัวอย่างตารางในข้อ 5.5 ถ้าต้องการให้ โปรแกรมอ่านหน้าจออ่านคำย่อก็จะได้ดังนี้

#### **<TH id="t3" abbr="เกิด">สถานท เกิด</TH> ี่**

เมื่อโปรแกรมอ่านหน้าจอ อ่านจะใด้เป็น ''เกิด'' ซึ่งจะอ่านแทนคำว่า ''สถานที่เกิด'' จะทำให้ประหยัดเวลาในการอ่าน ึ่ ี่ เพราะยิ่งถ้าเป็นคำยาวเกินไป ก็จะยิ่งเสียเวลาในการรอให้โปรแกรมอ่านหน้าจอให้จบ ทั้งที่ผู้ใช้เข้าใจถึงความหมายจากคำย่อนั้นอยู่ ิ่ ิ่ ั้ ั้ แลว (ระวังการยอคําตองใหผูใชเขาใจตรงกันกับคําเต็มดวย)

#### $\epsilon$ ไ. สำหรับเทคโนโลยีใหม่ๆ ที่ใช้แสดงบนหน้าเว็บไซต์ ต้องมีทางเลือกให้สำหรับกรณีที่  ${\bf Browser}$  ไม่สามารถแสดงผลได้ด้วย

6.1 การใช้ Style Sheet ในการจัดการกับข้อมูลตัวอักษร ต้องแน่ใจว่าถ้า Brower ไม่สนับสนุนเทคโนโลยี  $\mathop{\rm CSS}\nolimits$ ต้องสามารถแสดงข้อมูลได้ถูกต้องเหมือนเดิม โปรแกรมอ่านหน้าจอสามารถอ่านข้อมูลได้

**ตัวอยาง :-** การแสดงผลของขอความตอไปนี้

```
<u>เมือง เมือง เมือง เมือง เมือง เมือง เมือง เมือง เมือง เมือง เมือง เมือง เมือง เมือง เมือง เมือง เมือง เม</u>
                                                         ื่
                                                         อมอดม
วยแม
หมูหมาไมมามอง
                                                                   ֖֚֚֚֚֚֚֚֚֡

เม
อม
งมีมากมายมิตรหมายมอง
     ั่
         เม
ื่อไมมีหมดมิตรมุงมองมา
 เม
          ื่
         เมื่อม้วหมองมิตรมองเหมือนหมหมา
Code HTML
ในสวนการกําหนด Style Sheet 
<STYLE TYPE="text/css"> 
<!-- 
 .part1 /* เม
อม
งมีมากมายมิตรหมายมอง */ { color: red; font-size: 14pt; 
              ื่
                 ั่
       padding-left: 0; margin-top: 40px; 
       font-family: copperplate gothic bold, fantasy, sans-serif } 
 .part2 /* เม
อมัวหมองมิตรมองเหมือนหมูหมา */ { color: brown; font-size: 10pt; 
              ื่
       padding-left: 100px; margin-top: 30px; 
       font-family: times new roman, desdemona, serif } 
 .part3 /* เม
ื่อไมมีหมดมิตรมุงมองมา */ { color: purple; font-size: 18pt; 
       padding-left: 200px; margin-top: -60px; 
       font-family: desdemona, times new roman, serif } 
 .part4 /* เม
อมอดมวยแมหมูหมาไมมามอง */ { color: blue; font-size: 24pt; 
              ื่
       padding-left: 350px; 
       margin-top: -100px; margin-bottom: 100px; 
       font-family: fantasy, copperplate gothic bold, sans-serif } 
--> 
</STYLE>
ในสวน Body แสดงผลขอมูล
<DIV class= "part1">เม
อม
งมีมากมายมิตรหมายมอง</DIV> 
                          ื่
                             ั่
<DIV class= "part2">เม
อมัวหมองมิตรมองเหมือนหมูหมา </DIV> ื่
```
### **<DIV class= "part3">เม ื่อไมมีหมดมิตรมุงมองมา </DIV>**

#### **<DIV class= "part4">เม อมอดมวยแมหมูหมาไมมามอง</DIV> ื่**

ซึ่งถ้า Brower ที่ไม่สนับสนุน Style Sheet แล้วก็ยังสามารถแสดงผลได้ด้วยข้อความเดิมได้ จะทำให้โปรแกรมอ่าน ึ่ หนาจอยังสามารถอานขอมูลไดเหมือนเดิม คือ

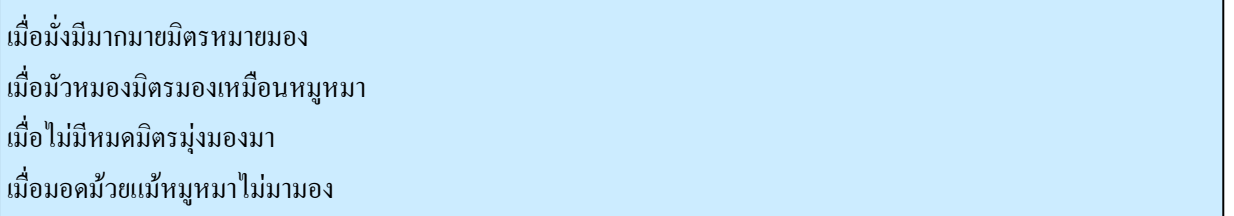

6.2) ในการสร้าง Frame อย่าลืมการกำหนดคำอธิบายของภาพ ให้กับภาพที่ใส่ไว้ในไฟล์ที่อยู่ในแต่ละ Frame ด้วย

#### **ตัวอยาง :-**

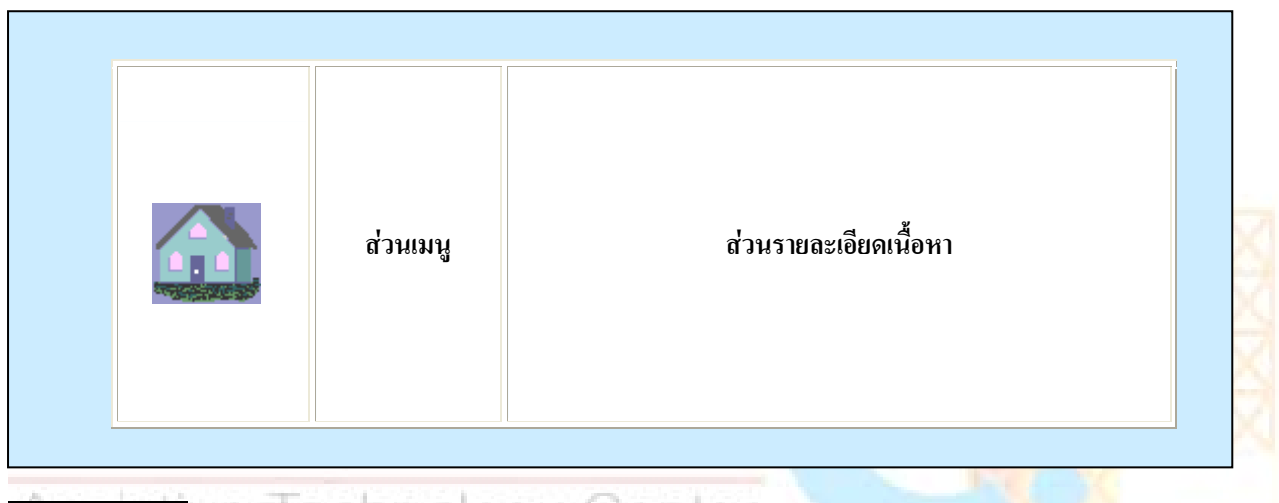

## **Code HTML**<sup>/</sup> e Technology Center

#### **... <FRAME name="picture\_frame" src="home.html">**

**...** 

จะเห็นว่ามี การสร้าง Frame ออกเป็น 3 ส่วน คือส่วนที่เป็นรูปภาพ ส่วนเมนู และส่วนรายละเอียดเนื้อหา ื้ และที่สำคัญของข้อนี้คือ ในส่วนที่เป็นแสดงภาพกราฟิกนั้น ต้องระบุในไฟล์  $\hom{e}.\operatorname{html}$  ด้วยว่า

### **<IMG src="home.gif" alt="ภาพแสดงรปบู าน">**

6.3) สำหรับการใช้ Script หรือ Applet บนเว็บไซต์ ต้องกำหนดคำอธิบายไว้ในกรณีที่ Script หรือ Applet ไม่ สามารถ ทำงานได้ หรือ Browser ไม่สนับสนุนการทำงานของ Script หรือ Applet นั้นๆ และควรที่จะหลีกเลี่ยงการสร้าง ั้ ี่ ี่ link จากการใช้ javaScript แทนการใช้แสดง URL ตรงๆ

### **ตัวอยางท ี่ไมควรทํา** :-

**<A href="JavaScript:">...</A>**

6.4) การใช้ Script หรือ Applet ในการรับค่าข้อมูล Input จาก Event ต่างๆ ก็ต้องแน่ใจว่าต้องเป็น Event ที่รับ จาก อุปกรณ์ในการ Input นั้นๆได้ และถ้าไม่สามารถใช้ Event นั้นๆได้ต้องมี Tag <Noscript> แสดงคำอธิบายแทนการใช้ Event น นๆ ั้

ตัวอย่าง :- มีปุ่ม สวัสดี ต้องการรับค่าข้อมูล Input จาก Mouse ซึ่งจะทำการประมวลผลเมื่อ ปุ่มนี้ถูก Focus และ ใช้ Event ึ่ ของ Mouse "OnMouseOver" ก็จะปรากฏ กลองขอความวา "สวัสดี"

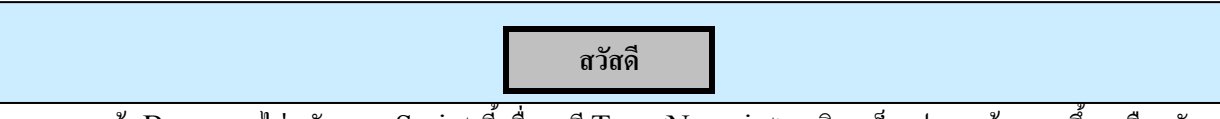

และถา Browser ไมสนับสนุน Script น เม อเรามีTag <Noscript> อธิบายก็จะปรากฏขอความข นเหมือนกัน ื่ ึ้

**Code HTML**

```
<BUTTON ONMOUSEOVER="pop()"> สวัสดี</BUTTON>. 
<SCRIPT language="JavaScript" type="text/JavaScript"> 
     function pop() { alert ("สวัสดี") } 
</SCRIPT>
<NOSCRIPT>สวัสดี</NOSCRIPT>
```
6.5) ในส่วนที่เป็น Dynamic Content ที่ต้องมีการเปลี่ยนแปลงของข้อมูลนั้น ใด้อำน<mark>วยความสะดวกให้กับ</mark>คนพิการ ั้ ไดสามารถเขาถึงขอมูลขาวสารไดหรือไม

์ ตัวอย่าง :- กรณีใช้ Frame ต้องใช้ NoFrames ในการอธิบายข้อมูลถ้า Browser ไม่สนับสนุน Frame

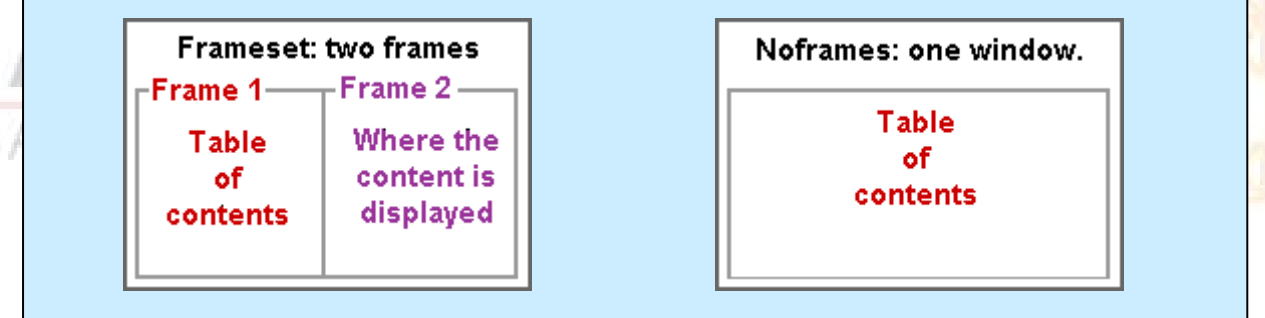

#### **Code HTML**

**<!DOCTYPE HTML PUBLIC "-//W3C//DTD HTML 4.0 Frameset//EN"> <HTML> <HEAD> <TITLE>ไฟลเร มตน.html</TITLE> ิ่ </HEAD> <FRAMESET cols="50%, 50%" title="ขอมูลเอกสารท งหมด"> ั้ <FRAME src="main.html" title="สวนเมนูหลัก"> <FRAME src="table\_of\_contents.html" title="สวนขอมูลรายละเอียด"> <NOFRAMES> <A href="table\_of\_contents.html">สวนขอมูลรายละเอียด</A>** 

#### **<!-- เปนการแสดงขอมูลในหนาขอมูลรายละเอียด --> </NOFRAMES> </FRAMESET> </HTML>**

จากตัวอย่างจะเห็นได้ว่าถ้า Browser ไม่สนับสนุน Frame ก็จะยังสามารถแสดงข้อมูลได้อย่างถูกต้อง กล่าวคือ จะยัง สามารถแสดงข้อมลรายละเอียดของ ไฟล์ table of contents.html ได้

์ ตัวอย่าง :- กรณีใช้ Script ต้องใช้ Noscript ในการอธิบายข้อมูลถ้า Browser ไม่สนับสนุน Script

#### **Code HTML**

**<SCRIPT type="text/tcl"> ... เขียนสคริปตแสดงผลคะแนน กีฬา... </SCRIPT> <NOSCRIPT> <P>รายงานผลตารางคะแนนนัดลาสุด</P>**   $\langle$ DL $\rangle$ **<DT>Chelsea 36, Arsenal 35, ManchesterUnited 34. <DD><A href="Scoretoday.html">ผลการแขงขัน Chelsea vs. ManchesterUnited </A> ...ผลคูอื่น... </DL> </NOSCRIPT>** 

#### **7. ผูใชสามารถควบคุมการเคล อนท ี่ได ื่**

\_∆ ∈ −7.1) ส่วนที่เป็นการแสดงฉากพื้นกระพริบนั้น สามารถให้ผู้ใช้ควบคุมการกระพริบนั้นได้ กล่<mark>าวคือสามาร</mark>ถควบคุมไม่ให้ ื้ ั้ กระพริบหรือหยุดการกระพริบไปเลย บางคนซึ่งมีปฏิกิริยากับความ<sup>ๆ</sup>วของแสง อาจทำให้เกิดโรค<mark>บางอย่างขึ้น เช่น โรคลมบ้าหมู</mark> ึ่ เป็นต้น ช่วงเวลาการกระพริบของแสงหรือการเคลื่อน ใหวนั้นๆปกติจะอยู่ที่ 4-59 ครั้งต่อวินาที (Hz) และค่าการกระพริบที่ดี ั้ ที่สุดจะอยู่ที่ 20 ครั้งต่อวินาที $(\rm{Hz})$ ั้

7.2) ส่วนที่แสดงการกระพริบของตัวอักษร สามารถให้ผู้ใช้ควบคุมการกระพริบนั้น ได้ หรือหยุดการกระพริบ ได้ ถ้า ี่ ต้องการเน้นคำโดยต้องการให้ตัวอักษรนั้นกระพริบ ควรใช้  $\mathop{\rm CSS}$  **,'text-decoration: blink' attribute.** ไม่ให้ใช้ ั้ Tag <Blink> และ <**MARQUEE>** 

7.3) การใช้  $\operatorname{Script}$  หรือ  $\operatorname{Applet}$  ที่มีการเขียนให้เกิดมีการเคลื่อนที่หรือเคลื่อนไหวอะไรได้ในหน้าเว็บ ควรต้องมี ื่ ี่ กลไกในการควบคุมให้ผู้ใช้สามารถหยุดการเคลื่อนไหวหรือเคลื่อนที่ของหน้าเว็บนั้นๆ ได้ ื่ ี่ ั้

7.4) การ  $\rm{Refresh}$  ของหน้าเว็บซึ่งจะต้องมีการโหลดใหม่ตามเวลาที่กำหนดนั้น ผู้ใช้สามารถควบคุมให้หยุดการ ึ่ ี่ กระทำนั้นใด้ ซึ่งการกระทำดังกล่าวเป็นการ Update ข้อมูลขึ้นมาใหม่ในหน้าเว็บนั้นๆ ซึ่งก็เป็นหน้าที่ ที่ผู้ใช้ควรจะเป็นคน ึ่ ั้ ึ่  $\operatorname{Reload}$  ข้อมูลเอง โคยที่จะมีการเตือนจากเว็บไซต์ก็ได้

7.5) ไม่ทำการเรียกหน้าเว็บไซต์ขึ้นมา แล้วมีการไปเรียกไปยังหน้าเว็บใหม่โดยที่ผู้ใช้ไม่รู้  $\rm{URL}$  ซึ่งเป็นการเรียกหน้า ใหมโดยอัตโนมัติ

#### **<META http-equiv="refresh" content="5;http://......" >**

ซึ่งวิธีนี้ไม่ควรใช้เพราะจะทำให้ผู้ใช้สับสน และการทำวิธีนี้ไม่ใช้มาตรฐานของการสร้างเว็บไซต์ด้วย ในการเก็บค่า ึ่ history ของ Browser ก็มีผลทําใหผิดพลาดเหมือนกัน

#### **8. การรองรับความสามารถในการเขาถึงขอมูลไดจาก User interface**

 $\ket{8.1}$ การเขียนโปรแกรมด้วย  $S$ cript หรือ Applet นั้นๆ ให้พิจารณาด้วยว่าคนพิการสามารถเข้าถึงหรือใช้ได้กับ ั้ เทคโนโลยีของคนพิการหรือไม่ ซึ่งถ้าเป็น ฟังก์ชั่นพื้นฐานของอุปกรณ์ Input ที่สำคัญๆ กี่ต้องให้คนพิการเข้าถึงได้เหมือนกัน ึ่ ั่ ื้ ตัวอย่าง :- ในการเขียน Script โดยให้มีการรับค่าจากการใช้ Mouse ซึ่งจะใช้ Event ของ Mouse จำเป็นต้องเพิ่มการรับค่า ิ่ จากการใชEvent ของ keyboard ดวย

Event Mouse ใช"OnMouseDown" ใน Event Keyboard ใช"OnkeyDown"

Event Mouse ใช"OnMouseUp" ใน Event Keyboard ใช"OnkeyUp"

Event Mouse ใช"OnClick" ใน Event Keyboard ใช"OnkeyPress"

เป็นต้น

ที่สำคัญอย่าใช้ Event ของ Mouse ในการรับค่า Input ในทางเดียว ต้องใช้ Event ของ <mark>Keyboard ในการรับค่า</mark> ควบคู่กันไปด้วย ซึ่งต้องเทียบลักษณะการรับค่าจาก Event ให้มีลักษณะที่ใกล้เคียงกัน<mark>ด้วย</mark> ึ่

#### **9. การออกแบบอุปกรณที่ใชเฉพาะกับบุคคล**

9.1) การใช้ Image map ทางฝั่ง Client แทนการใช้จากทางฝั่ง Server ในกรณีที่<mark>บริเวณของภาพกราฟิกนั้น</mark> ไมสามารถท ี่จะใชการกําหนดการเช ื่อมโยงเปนรูปทรงเรขาคณิตได

**ตัวอยาง** :**-** ตองการสราง link ใน Object เปนแบบ image map

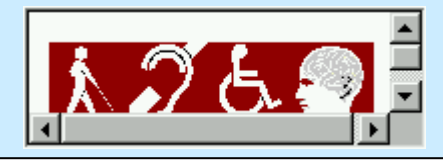

#### **Code HTML**

**<OBJECT data="imgmap4.gif" type="image/gif" usemap="#map1"> <MAP name="map1"> <P>Navigate the site. </P> <A href="a.htm" shape="rect" coords="0,0,39,39">[Section A]</A> <A href="b.htm" shape="rect" coords="40,0,79,39">[Section B]</A> <A href="c.htm" shape="rect" coords="80,0,120,39">[Section C]</A> <A href="d.htm" shape="rect" coords="121,0,160,39">[Section D]</A> </MAP> </OBJECT>** 

9.2) ในการออกแบบ Interface ต้องแน่ใจว่าทุกๆ Element นั้นสามารถที่จะให้ Keyboard ควบคุมการเข้าถึง ข้อมูลได้เหมือนกับใช้ Mouse ซึ่งอาจจะเป็น การใช้ Keyboard Shortcut ในการเลือก หรือจะเป็นการกำหนด Tab order ในการควบคุมการโฟกัสของ Control ตางๆ โดยการกด Tab เพ ื่อใหเลือกไปทีละ Control

9.3) ในการกําหนดมีการรับ Input จาก Event ของ Mouse ก็ใหมีการรับ Inputจาก Event ของ Keyboard ที่มี ลักษณะคล้ายๆกันด้วยซึ่งก็จะเป็นดังนี้ "OnMouseDown" ใช้กับ "OnKeyDown", "OnMouseUp" ใช้กับ ึ่ "OnKeyUp" และ "OnClick" ใช้กับ "OnKeyPress" เป็นต้น

ตัวอย่าง :- สร้างปุ่มโดยใช้ JavaScript เพื่อรับค่า Input จาก Mouse และ Keyboard ื่

**สวัสดี**

**Code HTML**

```
<BUTTON ONCLICK="pop()" ONKEYPRESS= "pop()"> สวัสดี</BUTTON>. 
<SCRIPT language="JavaScript" type="text/JavaScript"> 
     function pop() { alert ("สวัสดี") } 
</SCRIPT>
<NOSCRIPT>สวัสดี</NOSCRIPT>
```
9.4) ในการกำหนดลำดับของ Tab ซึ่งใช้ในการโฟกัส ตัว Control หรือ Object ต่าง<mark>ๆ โดยให้เรียงลำดับของ</mark> tabindex ให้เหมาะสม ซึ่งการกำหนดเป็น Attribute Tabindex จะใช้ได้กับ Tag <A> <<mark>AREA> <BUTTON></mark> ึ่  $\langle$ INPUT> $\langle$ SELECT> และ $\langle$ TEXTAREA>

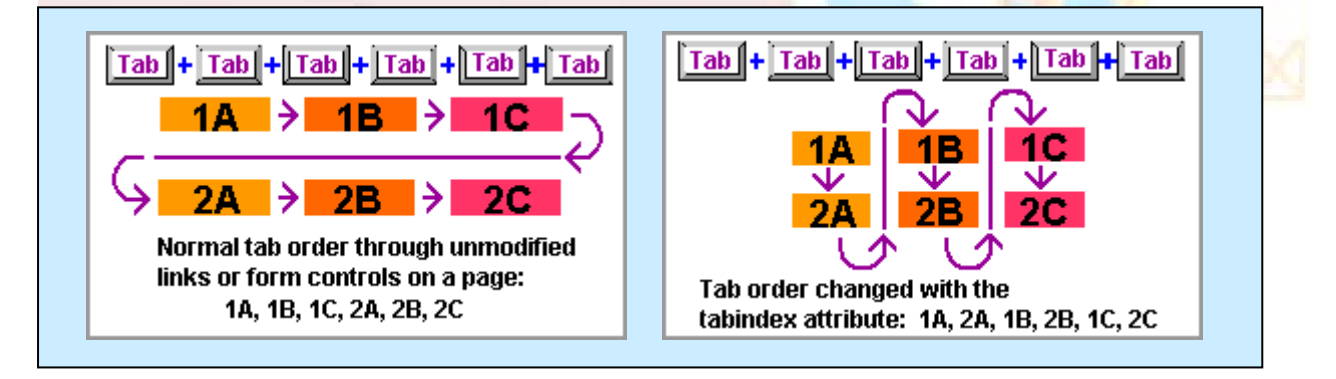

ภาพซ้ายมือ เป็นจำลองการเกิดลำดับของ Tab ที่เกิดโดยปกติ ส่วนภาพทางด้านขวามือ จะเป็นการจำลองการกำหนดลำดับของ ี่

Tab ใหม่โดยใช้ Attribute Tabindex

**ตัวอยาง :-** การใชAttribute Tabindex กําหนดลําดับการ Tab

**(6th tab stop)** คุณชอบสีอะไร ? แดง **(3rd tab stop)** เขียว **(4th tab stop)** น้ำเงิน $\Box$ ֺ֪֪֦֧֪֪֧֧֦֧֪֪֦֖֧֦֦֧֦֧֦֧֧֖֖֖֝֟֟֟֟֟֟֟֟֟֟֟֟֟֟֟֟֟֟֟֟֟֟֟֟֟֟֟֟֓֝֬֟֩֕֓֟֟֩֕֝֟֟֟֩֕֝֬֝֬֝֬֝֬֝֬֝֬֝֬֝֬֝֬֝֬֝֬֝֬ าเงิน **(5th tab stop)** ี ชื่อบริษัท <sup>|</sup> ื่ (2nd tab stop) **(7th tab stop)** [Skip the form to find accessible alternatives](http://www.nectec.or.th/atc). **(1st tab stop)**

#### **Code HTML**

```
<FORM METHOD="POST"> 
   <INPUT TYPE="SUBMIT" VALUE="Enter" tabindex="6">คุณชอบสีอะไร ?<BR> 
   แดง <INPUT TYPE="CHECKBOX" NAME="CBVar1" VALUE="CB4" 
    tabindex="3"><BR> 
   เขียว <INPUT TYPE="CHECKBOX" NAME="CBVar2" VALUE="CB5" 
    tabindex="4"><BR> 
 น
าเงิน <INPUT TYPE="CHECKBOX" NAME="CBVar3" VALUE="CkB6" 
   ้ํ
     tabindex="5"><BR> 
 ช
อบริษัท <INPUT TYPE="TEXT" NAME="Com" tabindex="2"><BR> 
   ื่
   <INPUT TYPE="RESET" VALUE="Undo" tabindex="7"> 
   <A HREF="form-alt.htm" tabindex="1">Skip the form to find accessible 
   alternatives</A>.<BR>
```
#### **</FORM>**

และในความเป็นจริงแล้ว การแสดงผลของข้อมูลก็ต้อง เรียงลำดับไว้ด้วยดังนี้

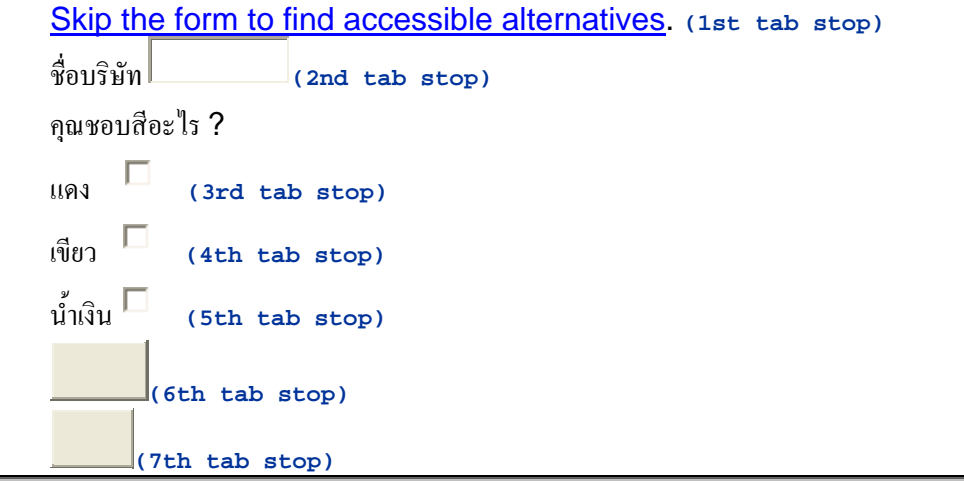

9.5) $\,$ การจัดเตรียม Keyboard Shortcut (คีย์ลัด) สำหรับการโฟกัส ไปยังตัว Control นั้นๆ ั้

**ตัวอยาง** :- การกําหนด Short key ใหกับตัว Control ใน Form ซ งจะกําหนดใหดังน ึ่

- a Skip then form to find accessible alternatives
- $u -$ Undo
- s Submit
- n ช อบริษัท ื่
	- $\mathrm{r}, \mathrm{g}, \mathrm{b} \bar{\mathrm{a}}$ แดง, สีเขียว, สีน้ำเงิน

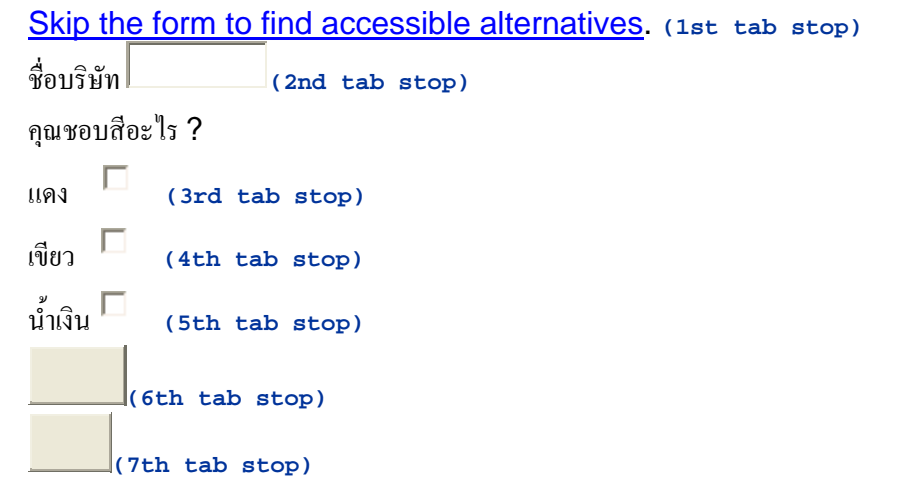

#### **Code HTML**

#### **<FORM METHOD="POST">**

 **<A HREF="form-alt.htm" tabindex="1" ACCESSKEY=a>Skip the form to find accessible** 

```
Alternatives</A><BR>>BRD<br/>
Center
```

```
 ช
อบริษัท <INPUT TYPE="TEXT" NAME="Com" tabindex="2" ACCESSKEY=n><BR> 
   ื่
   คุณชอบสีอะไร ?<BR/>
```

```
 แดง <INPUT TYPE="CHECKBOX" NAME="CBVar1" VALUE="CB4"
```

```
 tabindex="3" ACCESSKEY=r><BR/>
```

```
 เขียว <INPUT TYPE="CHECKBOX" NAME="CBVar2" VALUE="CB5" 
  tabindex="4" ACCESSKEY=g><BR/>
```

```
 น
าเงิน <INPUT TYPE="CHECKBOX" NAME="CBVar3" VALUE="CkB6" 
   ้ํ
     tabindex="5" ACCESSKEY=b><BR/>
```

```
 <INPUT TYPE="SUBMIT" VALUE="Enter" tabindex="6" ACCESSKEY=s> 
  <INPUT TYPE="UNDO" VALUE="Undo" tabindex="7" ACCESSKEY=u> 
</FORM>
```
## **10. ในชวงเวลาระหวางการรอการทํางานตอ**

10.1) การเชื่อมโยงไปยังหน้าใหม่จะต้องไม่เปิดวินโดวส์ใหม่ขึ้นมา เพราะผู้ใช้จะสับสนถ้าหากเปิดหน้าใหม่โดย มีการ เปิด windows ใหม่ของ Browser ขึ้นมา เนื่องจากปกติผู้ใช้จะใช้วิธีการเลือกปุ่ม Back หรือ Forward จาก Browser ใน กรณีที่ต้องการกลับไปยังหน้าเดิมที่เคยเปิดมาแล้ว หรือไปยังหน้าต่อไปจากที่เคยเปิดมาแล้ว ซึ่ง Browser จะเก็บข้อมูลไว้ใน  $\rm{Cache}$  เป็น  $\rm{History}$  อยู่แล้ว และการที่เปิด  $\rm{Windows}$  ใหม่ขึ้นมาจะทำให้ผู้ใช้ไม่สามารถกลับไปยังหน้าเดิมได้ หรือกระทำ ไดยากกวาเดิม

ตัวอย่าง :- แสดงการเปิดหน้าใหม่ โดยเปิด Windows ใหม่ ซึ่งลักษณะนี้ไม่ควรทำเนื่องจากการ Focus ของ windows จะ ึ่ ื่ ถูกเปลี่ยนไปทําใหการคนหา หรือการ Navigate ผิดพลาดได

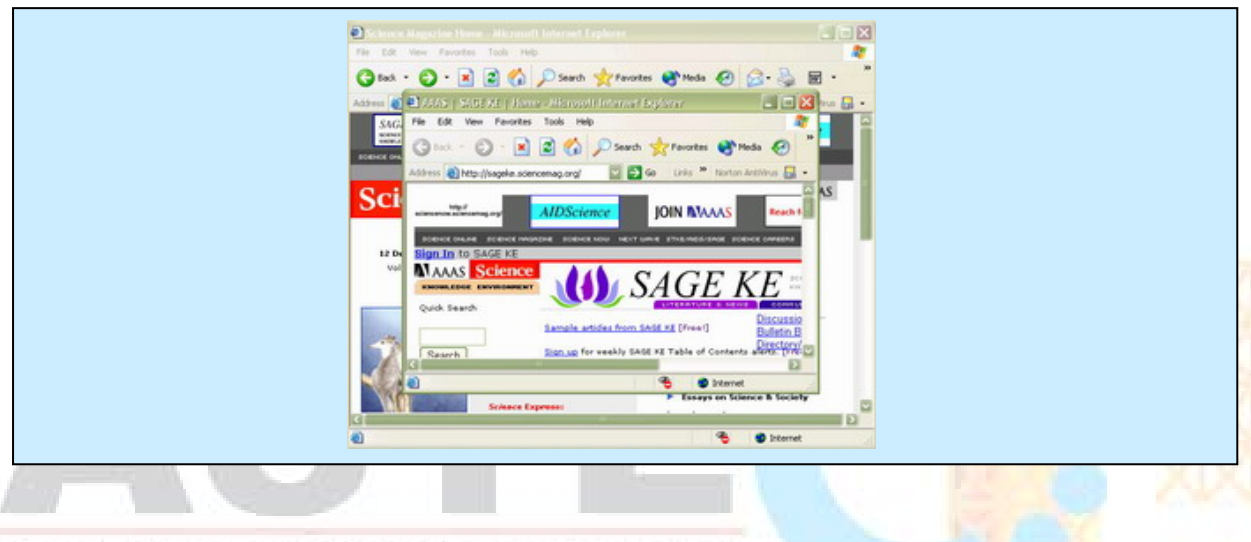

#### **Technology Center Code HTML** ve

### **<A HREF="new-page.htm" TARGET="\_blank">เปดหนาใหม</A>**

ลักษณะอย่างนี้ของ CodeHTML จะทำให้การเชื่อมโยงไปยังหน้าใหม่นั้น ได้ทำการเปิด Windows ใหม่เพราะการ ี้ ใช้ Attribute TARGET = ''\_blank'' ดังนั้นการเปิดหน้าของการเชื่อมโยงใหม่ที่ถูกต้องควรที่จะเปิดไว้ใน **Window** เดิม โดยใหใช **TARGET= "\_self" หรือ TARGET= "ช อเดิมของ Window" ื่**

 $\ket{10.2}$ ในการใช้ Control ต่างๆ ใน Form ด้องให้ Label กับตัว Control มีความสัมพันธ์กัน เพื่อจะทำให้ผู้ใช้ไม่ **:**<br>เ สับสน เพราะในการใช้โปรแกรมอ่านหน้าจอ อ่านข้อมูลในหน้าเว็บ ทำให้การอ่านข้อมูลจะอ่านไม่ตรงกันเกิดความสับสนได้ **ตัวอยางท ี่ 1** จะแสดงใหเห็นถึงการใช Control กับ Label ท อยูในบรรทัดเดียวกัน ี่

[ ○ สีแดง | ● สีน้ํ าเงิน | ○ สีเขียว | ○ สีเหลือง ]

**ตัวอย่างที่ 2 จะแสดงให้เห็นถึงการใช้ Control กับ Label ที่ต้องแสดงให้อยู่ต่างบรรทัดกัน ซึ่งก็ยังต้องคำนึงถึงการอ่านของ** ึ่ โปรแกรมอ่านหน้าจอ เหมือนกัน เพื่อไม่ให้ผู้ใช้เกิดความสับสน

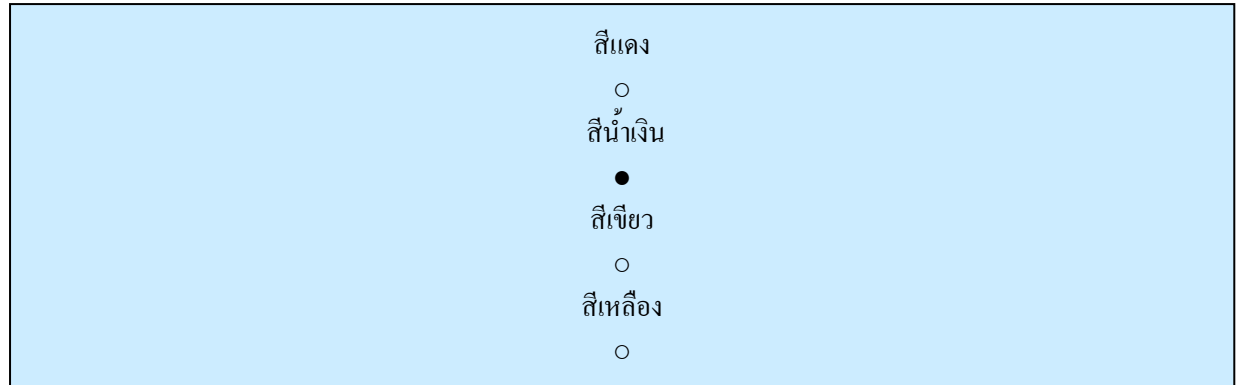

**ตัวอย่างที่ 3** จะแสดงให้เห็นถึง วิธีที่ไม่ควรใช้ในการใช้ Control

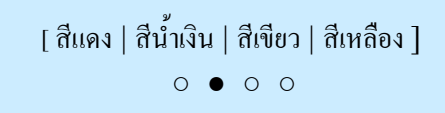

ซึ่งวิธีนี้จะทำให้โปรแกรมอ่านหน้าจออ่าน Label จนจบบรรทัดก่อนที่จะมาอ่าน ค่าของ <mark>Control จึงทำให้ผู้ใช้เกิด</mark> ึ่ ี่ ความสับสนได

 10.3) การตารางในการจัดขอมูลควรจัดใหขอความที่ตองการใหโปรแกรมอานหนาจออานตอกันในเรื่ องเดียวกันนั้น ควรใหมีการจัดอยูในคอลัมนเดียวกัน เพราะโดยปกติของ ตัวอานหนาจอแลวจะอานจากแถวเดียวกันกอนไปทีละคอลัมนในแถว นั้นๆ แล้วค่อยไปเริ่มอ่านที่แถวใหม่ ในคอลัมน์แรก ต่อไป ดังนั้นจึงควรที่จะทำข้อความที่ต้องการ<mark>อ่านต่อกันไป ใ</mark>ห้อยู่ในคอลัมน์ ั้ ั้ ี่ Hechnology Center เดียวกัน

**ตัวอยาง**

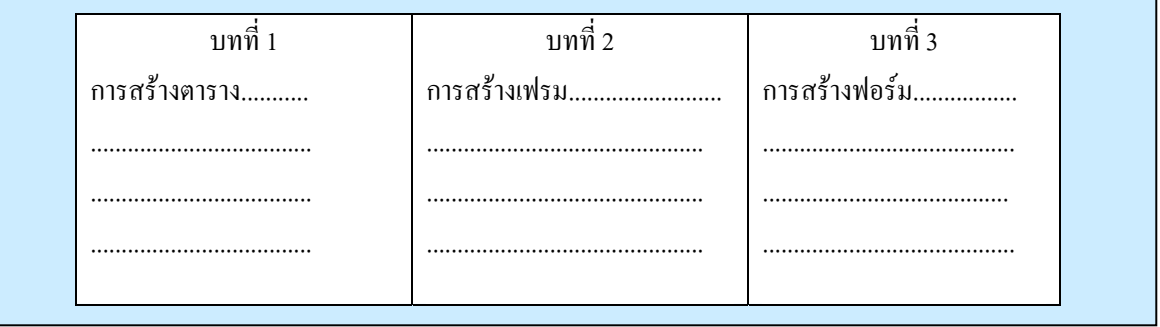

การจัดข้อมูลในลักษณะนี้จะทำให้โปรแกรมอ่านหน้าจออ่านใค้คังนี้ ี้

บทที่ 1 การสร้างตาราง........ , บทที่ 2 การสร้างเฟรม ........ , บทที่ 3 การสร้างฟอร์ม......... ซึ่งถ้าเรากำหนดค่าในตารางเป็นแบบนี้ ึ่

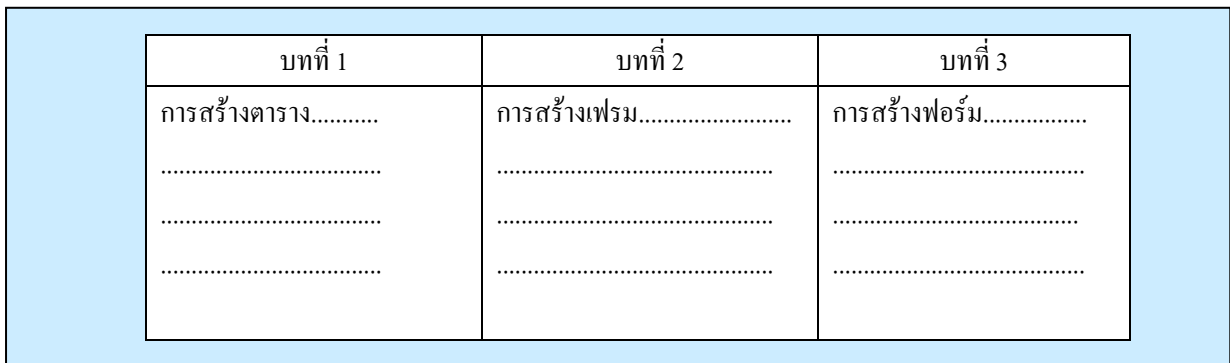

ึ การอ่านค่าข้อมูลในตารางจะเป็นดังนี้

บทที่ 1 , บทที่ 2 , บทที่ 3, การสร้างตาราง ..... , การสร้างเฟรม..... , การสร้างฟอร์ม ......

ซึ่งทำให้ไม่ตรงกับข้อมูลที่ต้องการแสดง เพราะการลำดับของการอ่านเปลี่ยนไป ึ่

 $\ket{10.4}$ การสร้าง Form ที่มีการใช้ Control สำหรับการเติมข้อความในช่องว่าง ให้กำหนดค่าเริ่มต้นให้กับตัวควบคุม ิ่ น นดวยไมควรเปนชองวางเปลาๆ ั้

**ตัวอยาง**

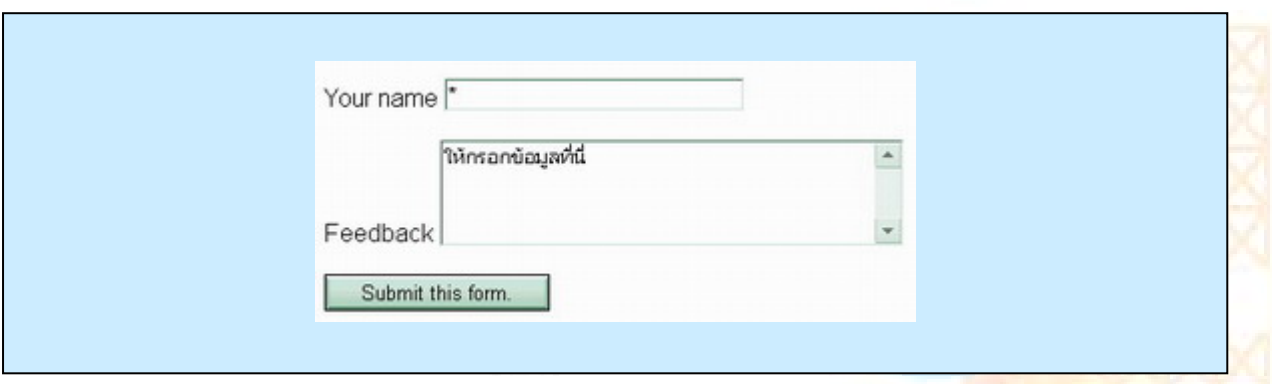

**Code HTML**

#### **Your name <INPUT TYPE="TEXT" NAME="Name" SIZE="50" VALUE="\* "> Feedback <TEXTAREA NAME="TextArea1" ROWS="4" COLS="50"> ใหกรอกขอมูลที่นี่ </TEXTAREA> <INPUT TYPE="submit" VALUE="Submit this form.">**

จากตัวอย่างจะเห็นว่า ในช่องของ Your name มีค่าเริ่มต้นเป็น ''\*'' และในช่องของ Feedback มีค่าเริ่มต้นเป็น ิ่ ิ่ "ให้กรอกข้อมูลที่นี่" ซึ่งการกำหนดให้มีค่าเริ่มต้น เพราะมี Browser บางตัวไม่สามารถใช้ TAB จาก Keyboard ึ่ ิ่ เพื่อให้ Browser ที่ไม่สนับสนุนการใช้ TAB จากคีย์บอร์ด ในการนำไปสู่ช่องการกรอกข้อมูล สามารถให้โปแกรมอ่านหน้าจอ อานแลวผูใชเขาใจได

 $\ket{10.5}$ การจัดให้มีการเชื่อมโยง ( $\rm{Link}$ ) อยู่ติด หรือใกล้ๆกัน ควรจะให้มีสัญลักษณ์ หรืออะไรบางอย่างแบ่ง ระหว่าง การ เชื่อมโยง ทั้งสองนั้น ตัวอย่างเช่น เพิ่มตัวอักษร " | "(Pipe) และ ช่องว่าง เพื่อแบ่งให้ผู้ใช้รู้ว่ามีการเชื่อมโยงมากกว่าหนึ่ง ั้ ิ่ ื่ ึ่ **ตัวอยาง**

#### [ Section A | Section B | Section C | Section D | Section E ]

#### **Code HTML**

**[ <A HREF="a.htm">Section A</A> | <A HREF="b.htm">Section B</A> | <A HREF="c.htm">Section C</A> | <A HREF="d.htm">Section D</A> | <A HREF="e.htm">Section E</A> ]** 

#### **11. ใชเทคโนโลยีและทําตามคําแนะนําของ W3C**

 $\ket{11.1}$ การใช้เทคโนโลยีของ W3C ให้เหมาะสมกับงาน และใช้ใน Version สุดท้ายที่ Browser สนับสนุนการใช้งานซึ่งมี ึ่

ดังบี้

MathML ให้ใช้สำหรับการเขียนสูตรทางคณิตศาสตร์

HTML, XHTML, XML ให้ใช้สำหรับงานด้านโครงสร้างเอกสารการนำเสนอ

RDF ใหใชกับงานโครงรางขอมูล

SMIL เหมาะสําหรับงานประเภทการนําเสนอในรูปแบบ Multimedia

CSS and XSL ใหใชในการกําหนด Style Sheet

XSLT ใช้ในการสร้างการปรับเปลี่ยนลำดับโครงสร้างข้อมูลหรือเอกสาร และ PNG เหมาะส<mark>ำหรับงานด้านกราฟิก</mark>

11.2) หลีกเลี่ยงการใช้ Element และ Attribute ที่ไม่สนับสนุนความสามารถค้าน Accessible

**ตัวอยาง**

<u>Element ที่ทำหน้าที่เกี่ยวกับโครงสร้าง</u> ี่ ี่

• ประเภทแสดงรายการเช่น DIR และ Attribute ที่อยู่ใน Element ประเภทแสดงรายการนี้ คือ s<mark>tart และ value </mark> ี่

- ประเภทการเชื่อมโยง เชน APPLET
- $\bullet$  ประเภทฟอร์มและตัวควบคุมคีย์บอร์ด เช่น ISINDEX

<u>Element ที่ทำหน้าที่เกี่ยวกับการแสดงผลของตัวอักษร</u> ี่ ี่

- $\bullet$  ประเภทการจัดหน้า เช่น CENTER และ Attribute ที่ส่วนมากใช้คือ align, valign, clear, nowrap
- ประเภทการเวนชองวาง เชน Attribute hspace, vspace, compact, type
- ประเภทรูปแบบตัวอักษร เช่น Element STRIKE, S, U, FONT, BASEFONT และ Attribute face, size
- ประเภทการกําหนดสีทั้ งหมดเชน Attribute background, bgcolor, color, text, link, alink, vlink
- การกําหนด Attribute noshade ของ Element HR

|11.3) สำหรับเอกสารที่แสดงในหน้าเว็บ ที่มีหลายภาษาในการแสดง ต้องมีวิธีการที่จะบอกให้ผู้ใช้ทราบ โดยการเพิ่ม คำอธิบายให้กับเอกสารเหล่านั้นนั้นข้อความที่บอกถึง การเลือกภาษาของเอกสารในหน้าเว็บได้ โดยอาจจะมีการเชื่อมโยงไป ั้ ั้ ี่ ยังเอกสารหน้าใหม่ที่เป็นอีกภาษาหนึ่งก็ได้ และใน HTML4.0 จะมี Attribute "lang = " เพื่อใช้ในการบอกให้รู้ว่าขณะนี้ใช้ ึ่

ภาษาหลักใดในการอ่าน หรือ การใช้ Attribute hreflang กับ Element <A> และ <LINK> ในการบอกให้โปรแกรมอ่านหน้าจอ รู้ว่าภาษาที่จะใช้อ่านคือภาษาใด ี่

#### **Code HTML**

**<!DOCTYPE HTML PUBLIC "-//W3C//DTD HTML 4.01//EN"** 

 **"http://www.w3.org/TR/html4/strict.dtd">** 

**<HTML lang="fr">** 

**<HEAD>** 

**<TITLE>Un document multilingue</TITLE>** 

**</HEAD>** 

**<BODY>** 

 **...Interpreted as French...**

 **<P lang="es">...Interpreted as Spanish...**

 **<P>...Interpreted as French again...**

 **<P>...French text interrupted by<EM lang="ja">some** 

 **Japanese</EM>French begins here again...**

**</BODY>** 

**</HTML>** 

11.4) สุดท้ายแล้วหากพยายามถึงที่สุดแล้วยังไม่สามารถที่จะทำให้หน้าเว็บนั้นสามารถให้<mark>คนพิการเข้าถึง</mark>ได้ ก็ต้<mark>องทำ</mark> ี่ การเพิ่มหน้าเว็บนี้ใหม่โดยใช้เทคโนโลยีตาม W3C ที่แนะนำเพื่อเป็นทางเลือกให้กับคนพิการ ให้<mark>สามารถเข้าถึงข้</mark>อมูลได้ ซึ่งจะมี ิ่ ี่ ึ่ Genter เนื้อหาที่ เหมือนกันกับแบบเดิม

#### **12. การกําหนดความหมายใหกับหัวขอตางๆ**

12.1) การตั้งชื่อให้กับเฟรมในแต่ละเฟรม โดยใช้ Attribute title เพื่อให้สะดวกในการเข้าใจถึงความหมายของเฟรมใด้ ั้

งาย

**ตัวอยาง** แสดงเว็บไซตที่ใชเฟรมในการออกแบบและจัดขอมูลเอกสาร

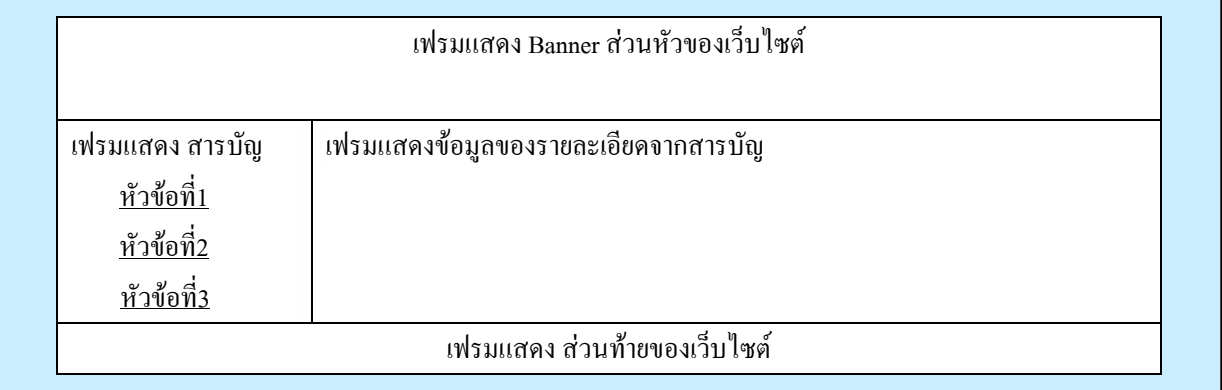

จากตัวอย่าง จะเห็น"ได้ว่าในตัวอย่างแบ่งหน้าเว็บ"เซต์ออกเป็น 4 เฟรม โดยแต่ละเฟรมจะทำหน้าที่แสดงข้อมูลแตกต่าง ี่ กันไป ซ งก็ตองบอกใหทราบวาแตละเฟรมคืออะไร ึ่

#### **Code HTML**

**<FRAMESET ROWS="20%,\*,30%">** 

 **<FRAME SRC="f1.htm" title=" Banner สวนหัวของเว็บไซต">** 

```
 <FRAMESET COLS="20%,*,">
```

```
 <FRAME SRC="f2.htm" title="แสดงสารบัญ">
```

```
 <FRAME SRC="f3.htm" title="แสดงรายละเอียดจากสารบัญ">
```
 **</FRAMESET>** 

```
 <FRAME SRC="f4.htm" title="แสดงสวนทายของเว็บไซต">
```
**</FRAMESET>** 

 $|$ 12.2) หากการอธิบายความหมายของในแต่ละเฟรม โดยใช้ Attribute title ยังไม่เพียงพอ อาจจะใช้ Attribute longdesc ใน link "ไปยังคำอธิบายที่สามารถอธิบาย"ได้มากกว่าใน Attribute title ซึ่งโดยปกติแล้วใน Attribute title จะสามารถบรรจุ ี่ ตัวอักษรได้ 256 ตัวอักษร เพราะฉะนั้นถ้าต้องการคำอธิบายให้มากกว่าต้องใช้ Attribute longdesc ั้

#### **Code HTML**

**<FRAME src="f3.htm" longdesc="f3desc.htm" title="แสดงขอมูลรายละเอียดจากสารบัญ">**

 $\overline{12.3)}$ การสร้างรายการเลือก ให้แบ่งกลุ่มของรายการให้เหมาะสม โดยอาจจะใช้ Element OPT<mark>GROUP ในการกำหนด</mark> กลุมของรายการดังตัวอยาง

**ตัวอยาง**

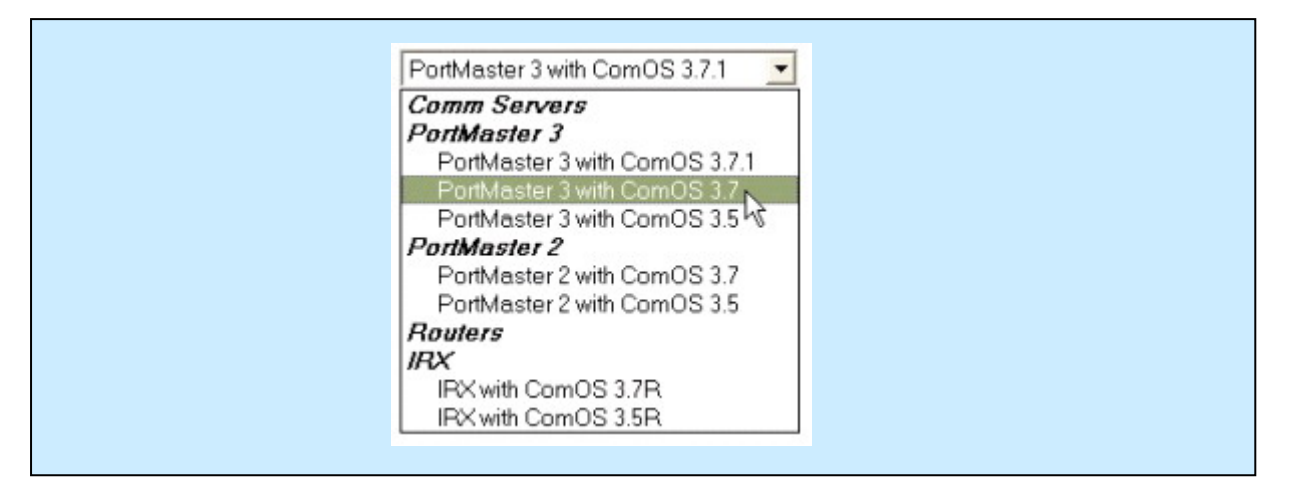

**<SELECT name="ComOS">** 

**<OPTGROUP label="Comm Servers">** 

 **<OPTGROUP label="PortMaster 3">** 

**<OPTION label="3.7.1" value="pm3\_3.7.1"> PortMaster 3 with ComOS 3.7.1</OPTION>** 

**<OPTION label="3.7" value="pm3\_3.7"> PortMaster 3 with ComOS 3.7 </OPTION>** 

**<OPTION label="3.5" value="pm3\_3.5"> PortMaster 3 with ComOS 3.5 </OPTION>** 

**</OPTGROUP>** 

**<OPTGROUP label="PortMaster 2">** 

**<OPTION label="3.7" value="pm2\_3.7">PortMaster 2 with ComOS 3.7 </OPTION>** 

**<OPTION label="3.5" value="pm2\_3.5">PortMaster 2 with ComOS 3.5</OPTION>** 

**</OPTGROUP>** 

**</OPTGROUP>** 

**<OPTGROUP label="Routers">** 

**<OPTGROUP label="IRX">** 

**<OPTION label="3.7R" value="IRX\_3.7R">IRX with ComOS 3.7R </OPTION>** 

**<OPTION label="3.5R" value="IRX\_3.5R"> IRX with ComOS 3.5R </OPTION>** 

**</OPTGROUP>** 

**</OPTGROUP>** 

12.4 ความสัมพันธ์ของ LABEL กับ Control ให้อยู่ในตำแหน่งที่เหมา<mark>ะสม เพราะถ้าผู้ใช้ โปรแกรมในกา</mark>รอ่านหน้าจอ ี่ แล้วตำแหน่งของ Label กับ Control ไม่สัมพันธ์กันจะทำให้ไม่สามารถ หรือเข้าใจได้ ยาก ดังตัวอย่าง

**ตัวอยาง**

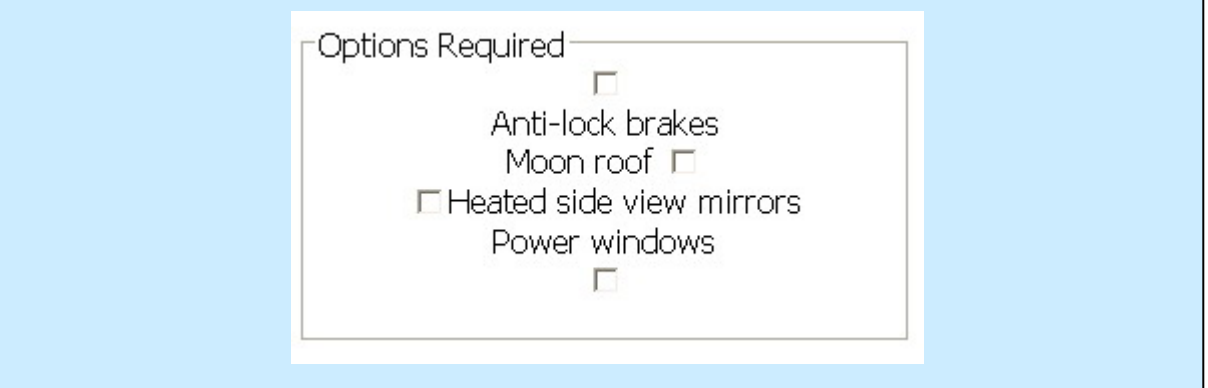

#### **Code HTML**

**<FIELDSET>** 

```
<LEGEND align="top"> Options Required</LEGEND><BR> 
<INPUT TYPE="CHECKBOX" NAME="opt1" ID="opt1" VALUE="abs"><BR> 
<LABEL for="opt1">Anti-lock breaks</LABEL>
```

```
<LABEL for="opt2">Moon roof </LABEL> 
<INPUT TYPE="CHECKBOX" NAME="opt2" ID="opt2" VALUE="mr"><BR> 
<INPUT TYPE="CHECKBOX" NAME="opt3" ID="opt3" VALUE="hm"> 
<LABEL for="opt3">Heated mirrors</LABEL> 
<LABEL for="opt4">Power windows</LABEL><BR> 
<INPUT TYPE="CHECKBOX" NAME="opt4" ID="opt4" VALUE="pw">
```
#### **</FIELDSET>**

จากตัวอย่างข้างต้นจะเห็น ได้ว่า ลักษณะการออกแบบ แบบนี้จะมีผลต่อผู้ใช้ในการใช้โปรแกรมอ่านหน้าจอ เพราะจะทำ ֺ֪֪֦֖֧֧֦֖֧֖֧֖ׅ֧֧֖֝֟֟֟֟֟֟֟֟֟֟֟֟֟֟֟֓֟֟֟֟֟֟֩֕֓֟֩֕֓֟֩֕֓֝֬֝֟֩֕֝֬֝֓֝֬֝֬֓֝֬֝֬֝֓֝֬֝֬֝֬֝֬֝֬֝֬֝֬֝֬֝֬֝֬֝֬֝֬֝֬֝֬֝֝֬֝֝֝֝֝<br>֧֪֪֪֪֪֪֪֖֖֪֪֪֪֪֪֪֪֪֪֝֝֝֝֝֝֝֝֝֝֝֝֝֝֝֝֝֝<br>֧֖֖֖֖֖֖֖֚֚֚֚֚֝֝֝֝֝ ใหผูใชเขาใจยาก

#### **13. จัดโครงสรางการไหลของขอมูลใหถูกตองและชัดเจน**

<mark>13.1</mark> ในการสร้างการเชื่อมโยงไปยังหน้าใหม่หรือข้อมูลอื่นโดยใช้ข้อความในการแสดงการเชื่อมโยง ให้ใช้ข้อความที่ รวบรัดเข้าใจได้ง่าย ในการสื่อความหมายถึงสิ่งที่จะเชื่อมโยงไป หรือ ถ้าจะใช้ Attribute Title ในการอธิบายถึงสิ่งที่จะ ิ่ ี่ ิ่ ี่ เช ื่อมโยงไปก็ได

**ตัวอยาง**

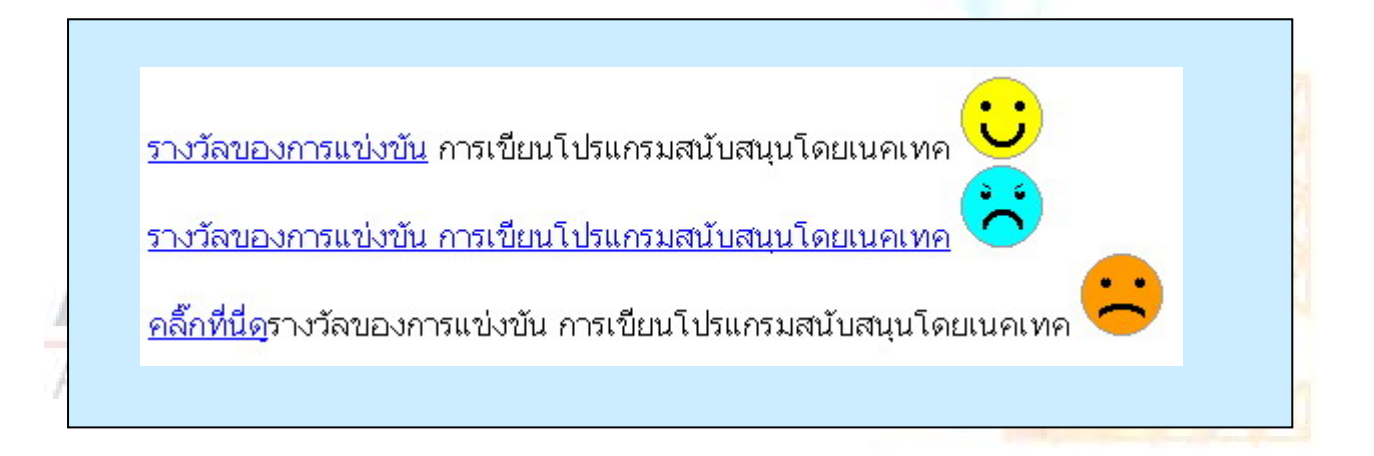

จากตัวอย่างจะเห็นได้ว่าในส่วนของบรรทัดแรก จะเป็นการกำหนดข้อความในการเชื่อมโยงที่กระชับ รวบรัด ส่วนใน บรรทัดที่สองจะเป็นการกำหนดข้อความของการเชื่อมโยงที่ มากเกินจำเป็น ส่วนในบรรทัดที่สามเป็นการกำหนดข้อความการ เชื่อมโยงที่ไม่ถูกต้องเพราะ ผู้ใช้จะไม่รู้เลยว่าจะถูกเชื่อมโยงไปที่ไหนถ้าไม่เข้าไปก่อน และถ้าเป็นกรณีเช่นนี้ควรจะเพิ่มส่วนการ ֺ֪֪֪֦֖֖֧֝֟֟֟֟֟֟֟֟֟֟֟֟֟֟֟֟֟֟֟֟֟֟֟֩֕֟֩֕֓֟֩֕֩֝֟֩ ิ่ อธิบายการเชื่อมโยงข้อความนั้นๆด้วย  $\mathop{\rm Attribute}\nolimits\mathop{\rm Tite}\nolimits$  คังตัวอย่าง  $\mathop{\rm Code}\nolimits$ ั้ **Code HTML**

**…** 

 **<a href="next.html" title="เช ื่อมโยงไปยังรางวัลของการแขงขัน">คลิกที่นี่</a>รางวัลของการแขงขัน การ เขียนโปรแกรมสนับสนุนโดยเนคเทค**

<mark>13.2</mark> การเตรียมข้อมูลสำหรับการค้นหาของข้อมูลในส่วนสาระสำคัญ (Keyword) บน Internet ที่เรียกว่า Metadata ซึ่ง ี่ จะมีลักษณะดังน

#### **<head>**

#### **<meta name="keywords" content="PWD, Web accessibility, Assistive**

**Technology Center" />** 

#### **</head>**

จากตัวอย่างจะเห็นได้ว่าเป็นการเตรียมข้อมูลให้ค้นหา ในส่วนของคำว่า "PWD" , "Web" , "Accessibility" "Assistive Technology Center" โดยถ้ามีใครต้องการหาข้อมูลที่มีความเกี่ยวข้องกับคำเหล่านี้จาก เว็บไซต์ประเภท ี่ ี้ Search Engine เชน [www.google.com](http://www.google.com/) หรือ [www.yahoo.com](http://www.yahoo.com/) เปนตน ก็จะพบกับเว็บไซตนี้ได

<mark>13.3</mark> เตรียมการแสดงแผนผังของเว็บไซต์ (Site Map) หรือสารบัญ ให้กับผู้ใช้ จุดประสงค์เพื่อให้ผู้ใช้สามารถรู้ได้ว่า หัวข้อของข้อมูลต่างๆ มีอย่างไรบ้าง เพื่อสะดวกในการค้นหา

ตัวอย่าง<mark> :- แผนผังแสดงหัวข้อต่างๆ ภายในเว็บไซต์ทั้งหมด ของเว็บไซต์เนกเทก (ที่ตัดมาแสดงให้เห็นส่วนหนึ่ง) และแผนผังของ</mark> ึ่ เว็บไซต์ที่แสดงหัวข้อของหน้าต่างๆที่มีในเว็บไซต์นี้

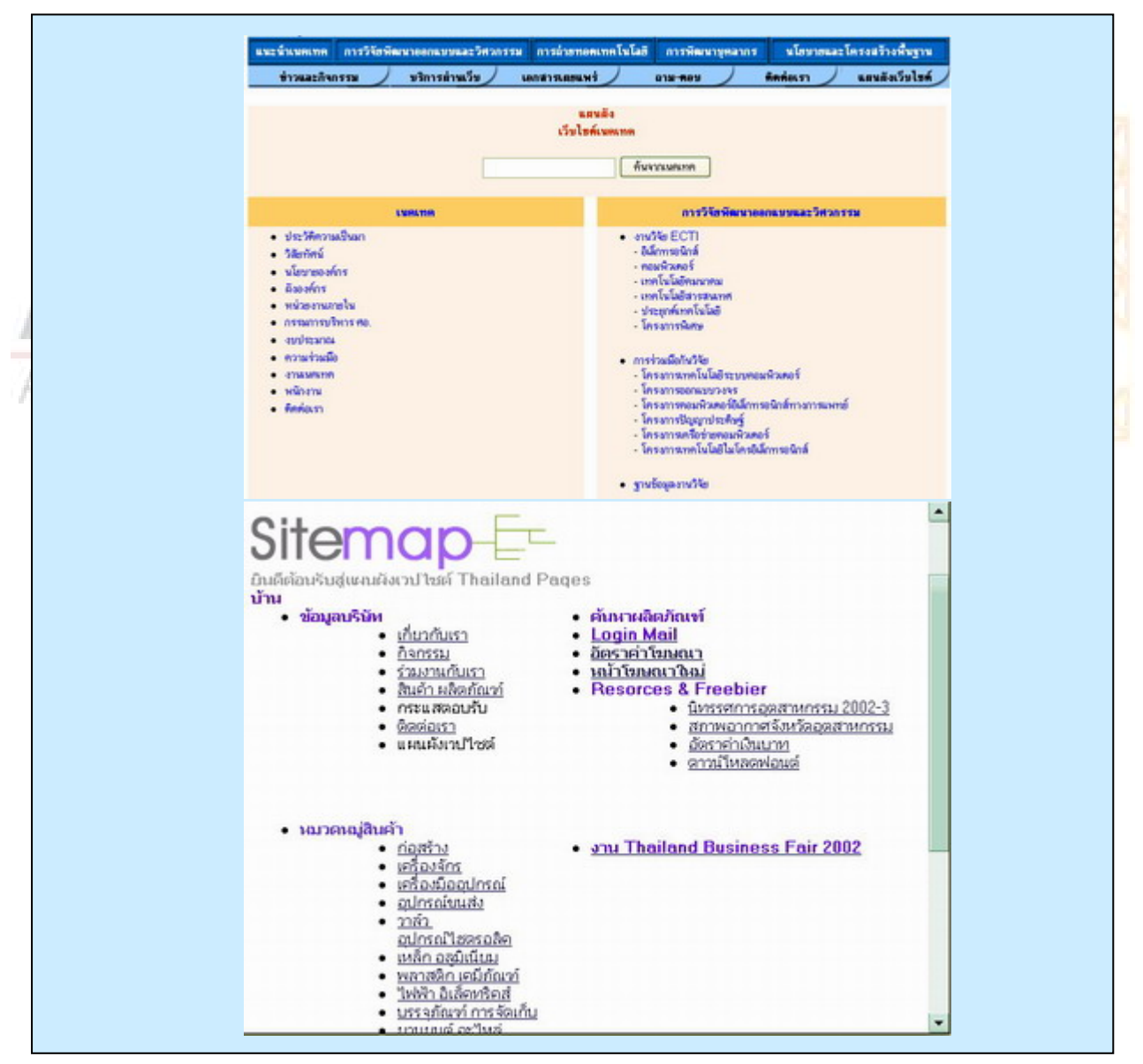

โดยการใช้ Attribute Title ใน Tag <A> ช่วยในการบอกถึงระดับของหัวข้อต่างๆ ก็ได้ เช่น **Code HTML**

**<A HREF="a.htm" TITLE="level 1">ยินดีตอนรับ</A> <A HREF="b.htm" TITLE="level 2">บาน</A> (main page) <A HREF="c1.htm" TITLE="level 3">ขอมูลบริษัท</A> <A HREF="d1.htm" TITLE="level 4">เก ยวกับเรา</A> ี่ <A HREF="e1.htm" TITLE="level 4">กิจกรรม</A> …** 

**13.4** การใชวิธีการเขาถึงขอมูลในแตละหนาของเว็บไซตใหมีลักษณะโครงสรางของแตละหนาใหเปนแบบเดียวกัน เพื่อ ช่วยให้ผู้ใช้ง่ายต่อการจดจำตำแหน่งของการเชื่อมโยงที่ไปหน้าต่างๆ ได้ง่าย

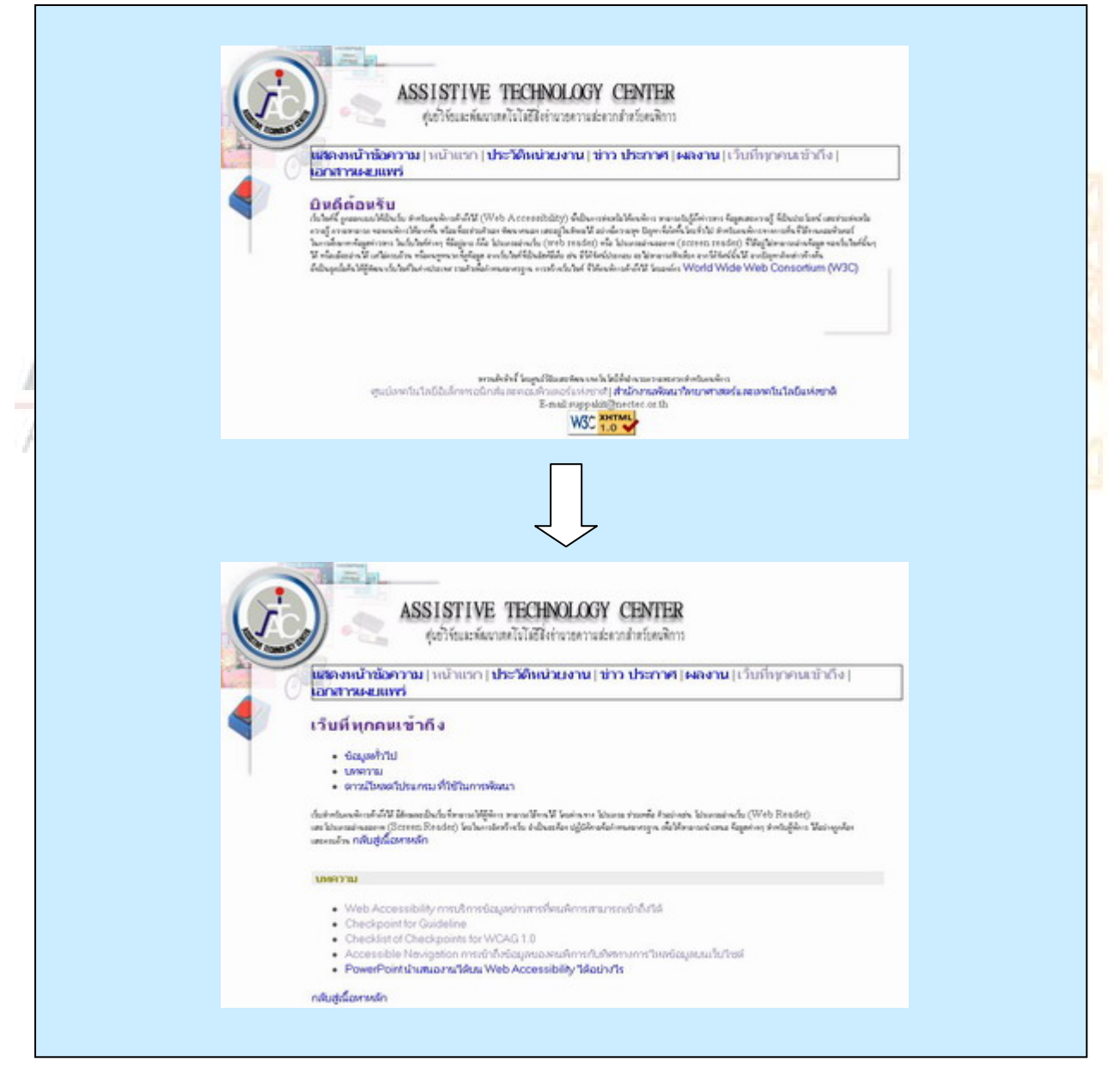

<mark>13.5</mark> การเตรียม Navigation Bar สำหรับที่จะให้ผู้ใช้สามารถที่เลือกหน้าเว็บเข้าไปใ**ด้โดยอาจจะเป็นปุ่ม Next** กับ ี่ Back ซึ่งจะทำหน้าที่เป็นการเปลี่ยนหน้าเว็บที่อยู่ถัดไป แต่ถ้าต้องการให้ไปหน้าเว็บที่อื่น ที่ไม่ได้อยู่ใกล้ๆกัน อาจจะใช้เป็น ปุ่ม ึ่ ี่ link เพื่อ เชื่อมโยงไปยัง Content ซึ่งจะระบุหัวข้อๆไว้ให้เลือกเข้าไปอีกทีหนึ่งได้ ึ่

ตัวอย่าง :-ในการทำ Slide แสดงการนำเสนอข้อมูลแบบ Presentation ซึ่งจะต้องนำเสนอ ไปทีละหน้า และควรต้องมีการ ึ่ เตรียมปุ่มสำหรับการเชื่อมโยงไปยังหน้าถัดไปหรือ ปุ่มกลับก่อนหน้า

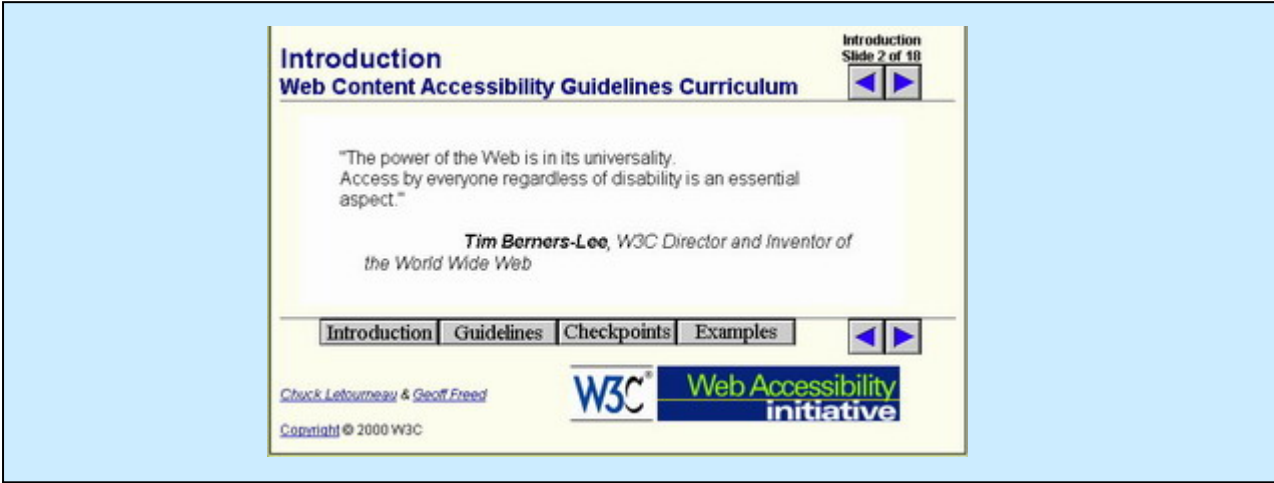

### **Code HTML**

**<a href="int1-0.htm" accesskey="p"> <img src="img/leftc.gif" border=0 width=32 height=32 alt="Previous page. ">**   $\langle$ a> nter

**<a href="int3-0.htm" accesskey="n">** 

**<img src="img/rightc.gif" border=0 width=32 height=32 alt="Next page. "> </a>** 

<mark>13.6</mark> การสร้างวิธีการอ่านข้ามส่วนที่เป็นเมนู (Skip Navigation) สำหรับผู้ที่ต้องใช้โปรแกรมอ่านหน้าจอจำเป็นต้องมี ส่วนนี้ช่วยให้ผู้ใช้สามารถข้ามการอ่านในส่วนที่เป็นเมนูได้ ซึ่งโดยปกติแล้วหน้าของเว็บไซต์ที่ออกแบบในแต่ละหน้าจะมี โครงสร้างเดียวกัน เป็นส่วนมาก ทำให้ผู้ใช้สามารถจำได้ง่าย แต่ผู้ใช้เมื่อสามารถจำได้แล้วว่า เมนูในการเลือกเป็นอะไรแล้ว จะทำ ื่ ให้เกิดความรู้สึกเบื่อในการฟังคำซ้ำๆ ดังนั้นจึงต้องมีวิธีการสร้างการอ่านข้ามโดยใช้วิธีการ link หรือเชื่อมโยง ข้อความภายใน ֺ֖ׅ֖֖ׅ֖֖֝֟֟֟֟֟֟֟֟֟֟֟֟֟֟֬֟֓֕֬֟֓֕֬֟֓֟֬֝֬֝֟֓֬֝֬֝֬֝֬֝֬֝֬֝֬֓֬֝֬֝֬֝֬֝֬֓֝֬֝֬֝֬֝֬֝֬֝֬֝֬֝֬֝֝֬֝֝֬֝֝֬֝֬֝֝֟ ั้ หนา เว็บ ดังตัวอยาง

ตัวอย่าง :- จากตัวอย่างจะเห็นได้ว่ามีส่วนที่เรียกว่า Skip Navigation เพื่อที่จะข้ามการอ่านในส่วนเมนูไปยังส่วนเนื้อหา ี่ ื่ ี่ ์<br>เ

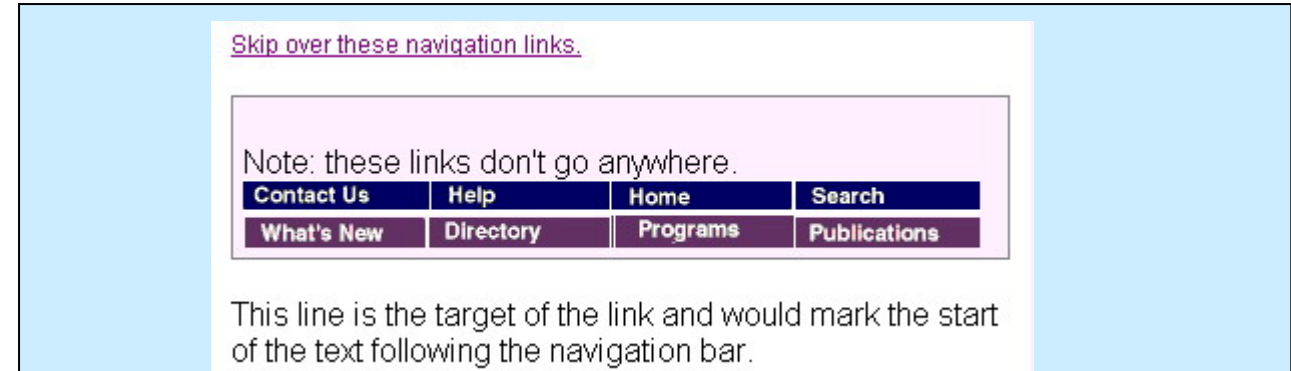

```
…
```
**<A HREF="#content">Skip over these navigation links.</A>** 

**<P> Note: these links don't go anywhere.<BR>** 

```
<A HREF="#here" NAME="here"><IMG SRC="img/tb02_01.gif" ALT="Contact Us "
```
#### **BORDER=0></A>**

**<A HREF="#here"><IMG SRC="img/tb02\_02.gif" ALT="Help " BORDER=0></A>** 

**<A HREF="#here"><IMG SRC="img/tb02\_04.gif" ALT="Home " BORDER=0></A>** 

**<A HREF="#here"><IMG SRC="img/tb02\_03.gif" ALT="Search " BORDER=0></A><BR>** 

**<A HREF="#here"><IMG SRC="img/tb03\_01.gif" ALT="What's New " BORDER=0></A>** 

**<A HREF="#here"><IMG SRC="img/tb03\_02.gif" ALT="Directory " BORDER=0></A>** 

**<A HREF="#here"><IMG SRC="img/tb03\_03.gif" ALT="Programs and Services "** 

**BORDER=0></A>** 

**<A HREF="#here"><IMG SRC="img/tb03\_04.gif" ALT="Publications and Forms "** 

#### **BORDER=0></A></P>**

**<P><A NAME="content">This line is the target of the link and would mark the start of the text following the navigation bar.</A></P>** 

**…** 

<mark>13.7</mark> การเตรียมเครื่องมือสำหรับการค้นหา (Searching) ของเว็บไซต์ ต้องให้สามารถหาคำได้ในรูปแบบตามเงื่อนไขได้ ื่ ทั้งแบบการใช้ Boolean หรือ การใช้แบบ Collection ของการแบ่งกลุ่มการเลือก ซึ่งอาจจะเป็นการใช้ Radio button Check Box หรือ จะเป็นการเลือกแบบ Selection List และกี่ต้องระลึกไว้เสมอว่าในการออกแบบฟอร์มนั้นกี่ต้องให้ Accessible ด้วย ั้

#### **ตัวอยาง**

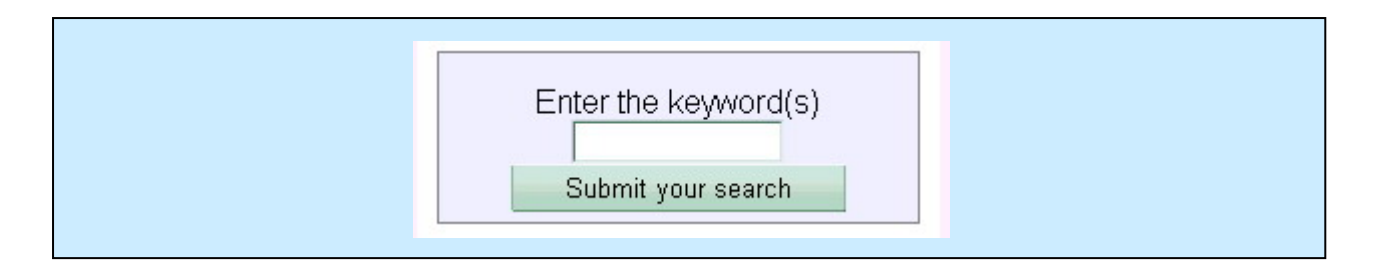

**13.8** การสรางการเช ื่อมโยงของขอความในสวนของหัวขอ หรือยอหนา หรือรายการแสดง(list) ไปยังหนาใหมตอง ให้มีจุคสังเกตใด้ง่าย กล่าวคือให้มีการใช้ข้อความที่ต้องการเชื่อมโยงนั้น ในข้อความส่วนแรกหรือส่วนหน้า ที่เรียกว่า  $\rm {Front-}$ ี่  $\mathop\mathrm{\,loads}\nolimits$ เพื่อทำให้ผู้ที่อ่านสามารถเข้าใจได้ง่ายในการอ่าน ให้เป็นลำดับต่อๆ กันไป ื่

**ตัวอยาง**

## โทรศัพท์มือถือที่น่าสนใจ

- <mark>- <u>Nokia</u> เป็นมือถือที่ยังครองความเป็นที่ 1 อยู่ในขณะนี้</mark>
- <mark>- Sony-Ericsson</mark> เป็นมือถือที่เป็นเจ้าแรกๆ ในการพัฒนาเทคโนโลยีบนมือถือ
- <mark>- <u>Samsung</u> เป็</mark>นมือถือที่เป็นเทคโนโลยีจากเกาหลีที่กำลังมาแรงในขณะนี้

### **Code HTML**

**<ul>โทรศัพทมือถือที่นาสนใจ**

**<li><a href="http://www.nokia.com">Nokia</a> - เปนมือถือที่ยังครองความเปนท ี่ 1 อยูในขณะนี้</li>** 

**<li><a href="http://www.sony-ericsson.com">Sony-Ericsson</a> - เปนมือถือท ี่เปนเจาแรกๆในการพัฒนา เทคโนโลยีบนมือถือ</li>** 

**<li><a href="http://www.samsung.com">Samsung</a> - เปนมือถือท ี่เปนเทคโนโลยีจากเกาหลีที่กําลังมาแรง ในขณะน</li> ี้**

**</ul>** 

<mark>13.9</mark> การจัดเตรียมข้อมูลสำหรับการแจ้งให้ทราบเกี่ยวกับการใช้เอกสารที่อยู่ในกลุ่มเดียวกัน แต่ต้องแสดงในหลายหน้า ี่ ี่ เช่น เอกสารที่เป็นบทเรียน ซึ่งมีหลายหน้าควรจะมีการใช้ "LINK rel=next" และ "LINK rel=prev" ในการบอกให้ผู้ใช้ทราบ ึ่

## **Code HTML**

**<HEAD>** 

 **<link rel="prev" href="lesson1.htm">** 

 **<link rel="contents" href="overview.htm">** 

 **<link rel="next" href="lesson2.htm">** 

```
</HEAD>
```
<mark>13.10</mark> การใช้ตัวอักษรมาทำเป็นภาพ(ASCII Art) ให้ทำการเพิ่มส่วนการสร้าง link ข้ามการอ่าน เพื่อให้ผู้ใช้สามารถเลือก ิ่ ที่จะข้ามการอ่านในช่วงที่เป็น ASCII Art ไป เพื่อ ี่

#### **ตัวอยาง**

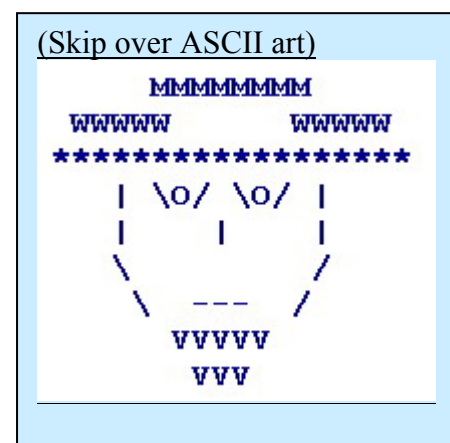

#### **Code HTML**

**<a href="#post-art">skip over ASCII art </a> of a bearded person wearing a hat.** 

```
<!—ขาม ASCII art ไปทต
ี่าแหน ํ ง -->
```
**<a name="post-art">First text of following main body...</a>** 

### **14. สรางขอมลเอกสารต ู างๆใหถูกตองและเขาใจงาย**

14.1 การใช้คำศัพท์ที่เป็นคำง่ายๆ เข้าใจได้โดยคนทั่วไป ไม่ใช้ศัพท์ที่<mark>ยากเกิน</mark>ไป

14.2 การสร้างข้อความร่วมกับข้อมูลกราฟิก หรือข้อมูลเสียง จะทำให้เข้าใจความหมายไ<mark>ด้ง่ายขึ้น ซึ่งสามารถที่จะช่วยใน</mark> ึ้ ึ่ ี่ การเขาถึงขอมูลของคนไดหลายประเภท ตัวอยางเชน คนที่มีความบกพรองทางการมองเห็น ก็สามารถรับขอมูลไดจากขอมูลเสียง และถ้าเป็น คนที่บกพร่องทางการได้ขิน ก็สามารถที่จะเห็นภาพหรืออ่านข้อความได้ ี่ ี่

**ตัวอยาง**

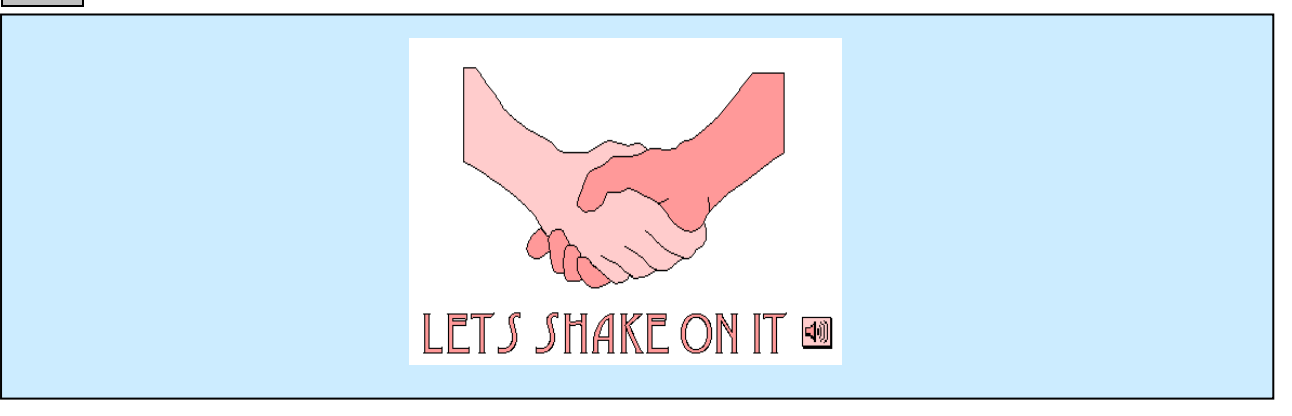

ี<mark>14.3</mark> การวางโครงสร้างของเว็บเพ็จ ในแต่ละหน้ามีการออกแบบเป็นโครงสร้างเดียวกันจะทำให้ผู้ใช้สะดวกในการเข้าถึง ข้อมูลได้ง่ายและรวดเร็ว คือสะดวกในการจำได้ง่ายโครงสร้าง สามารถรู้ส่วนประกอบในโครงสร้างได้ว่าต่อไปจะเป็นข้อมูลของ สวนใด

#### **ตัวอยาง**

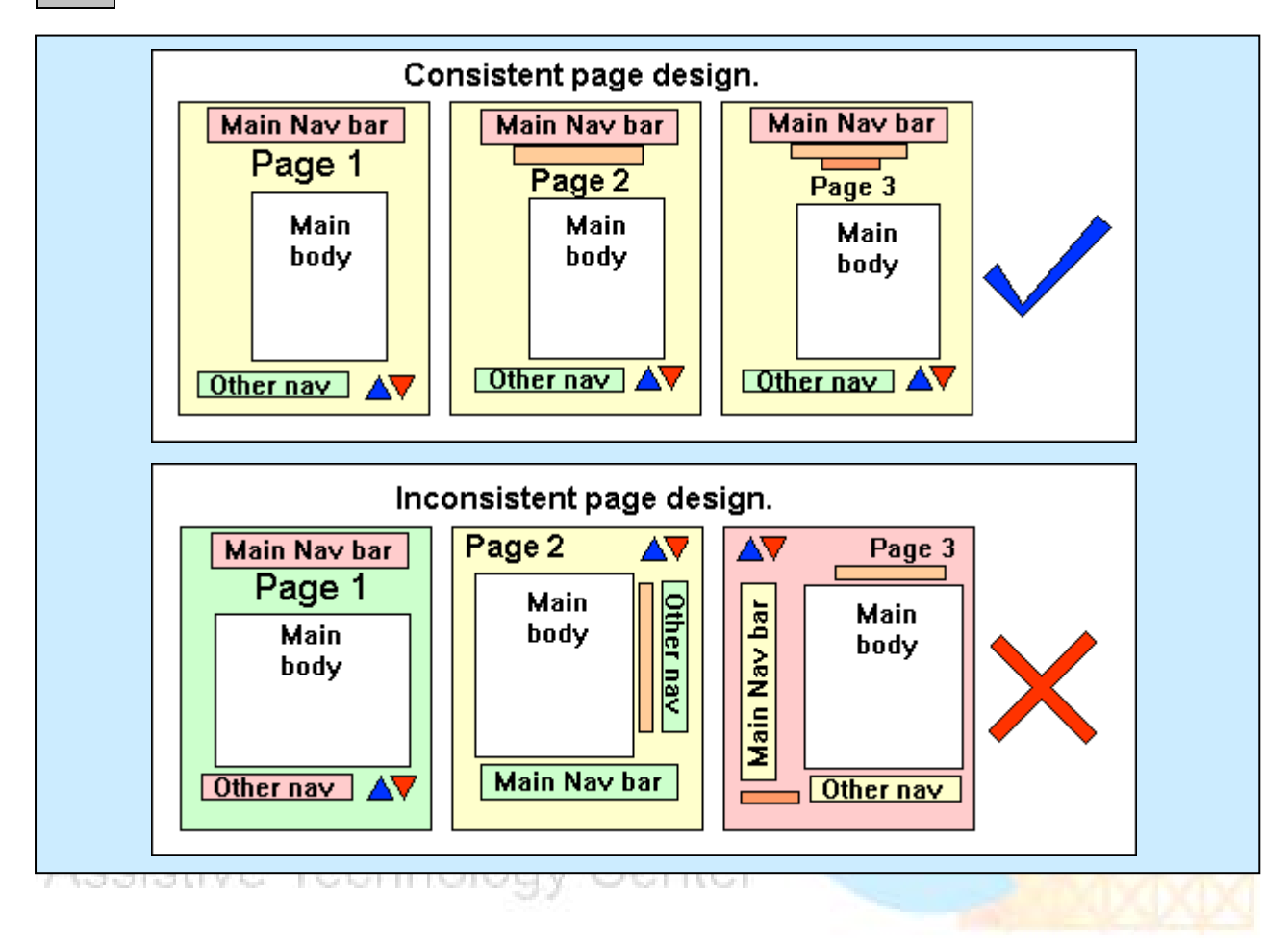

## **เอกสารอางอ ิง**

- [1] **Web Content Accessibility Guidelines** WCAG1.0 [\(http://www.w3.org/TR/WCAG10/\)](http://www.w3.org/TR/WCAG10/)
- [2] **Bobby Online Service** (ที่มา [http://bobby.watchfire.com/bobby/html/en/index.jsp\)](http://bobby.watchfire.com/bobby/html/en/index.jsp) ี่
- [3] **The Cynthia Says** (ท มา [http://www.cynthiasays.com/\)](http://www.cynthiasays.com/Default.asp) ี่
- [4] **A-Prompt** (ท มา [http://aprompt.snow.utoronto.ca/\)](http://aprompt.snow.utoronto.ca/) ี่

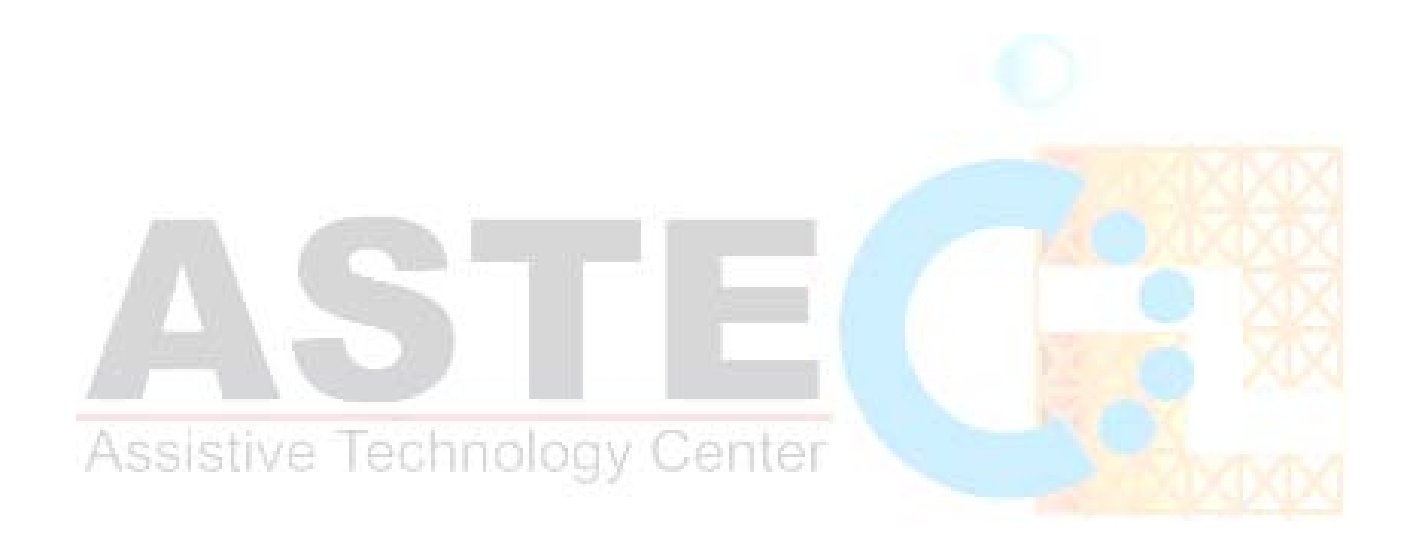